2024.5.09版 |バイオインフォマティクス分野で開 発・提供されているプログラムの多く は、Linux環境で動かすことを前提と しています。ここでは、Macにプリイ ンストールされているターミナルの基 本的な利用法を紹介します。Macおよ びChromeで動作確認しています。

## Linux基礎(Mac版)

東京大学大学院農学生命科学研究科 アグリバイオインフォマティクス教育研究プログラム https://www.iu.a.u-tokyo.ac.jp/

> メール: info@iu.a.u-tokyo.ac.jp X:@Agribio\_utokyo

- ◼ はじめに(Linuxとターミナルの関係性)
- ターミナルの起動と終了
- ◼ ターミナルの設定
- 基本的な利用法
	- lsとpwdコマンド
	- □ MacのFinderでLinuxの任意の場所を眺める
	- □ 上下矢印キーで以前打ったコマンドを呼び出す
	- □ clearコマンドでターミナル画面のクリア
	- □ コマンドオプション(1s -a、ls -1、ls -la)
	- □ cdコマンドでディレクトリの変更
	- □ openコマンドでFinderを開く
	- □ LinuxからMacの任意の場所にアクセスする

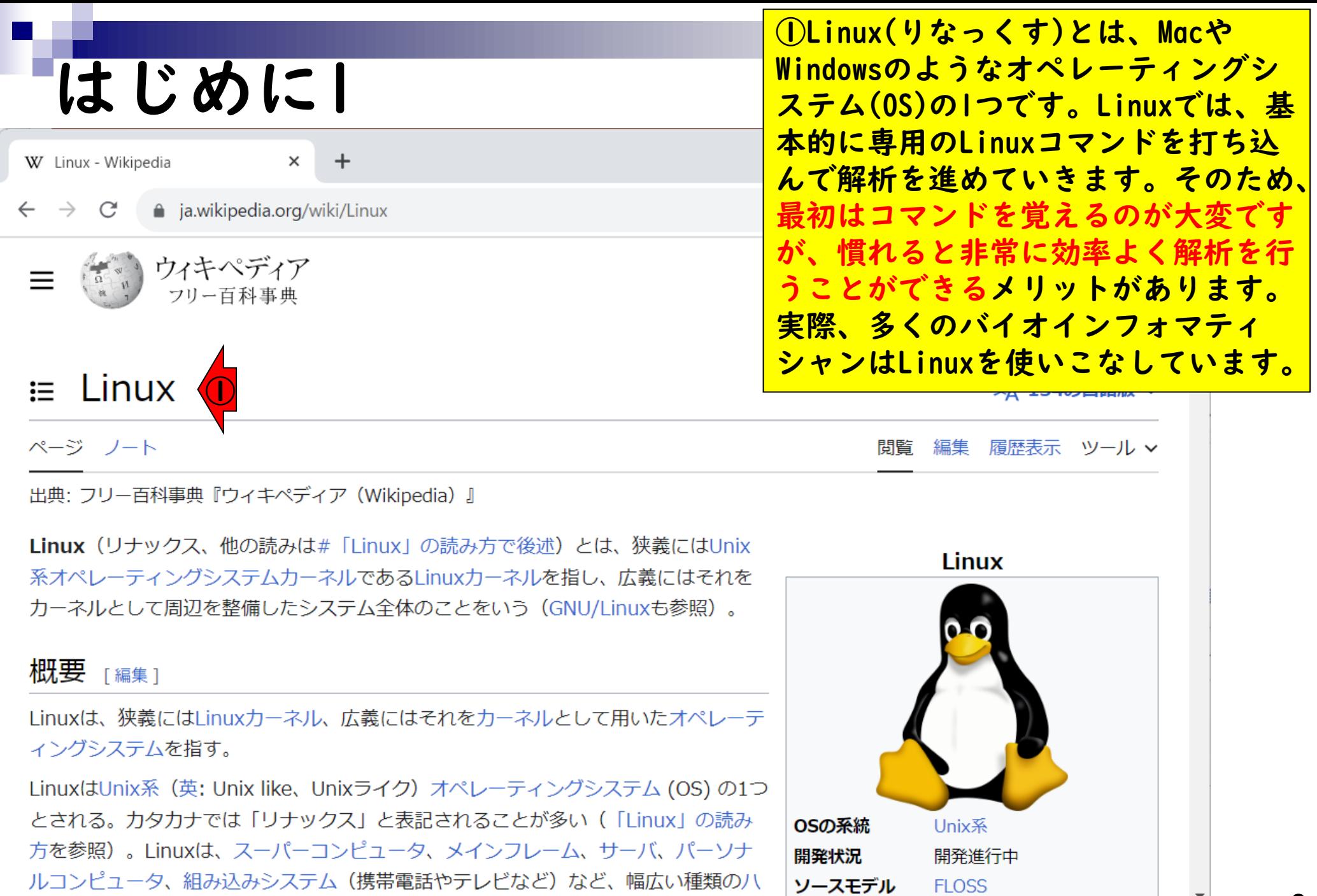

### はじめに2

W Linux - Wikipedia

 $\times$  $\div$ 

a ja.wikipedia.org/wiki/Linux  $\leftarrow$   $\rightarrow$  C

Pその後史上最も多くのハードウェアプラットフォーム向けにリリースされたOSと 這 た[2]。カーネルについての詳細はLinuxカーネルの記事を参照。現在では特にサ ーバ、メインフレーム、スーパーコンピュータ用のOSとして首位を走ってい る[3][4][5][6][2]。また、携帯電話、ネットワークルータ、テレビ、ハードディスクレ コーダ、カーナビゲーションシステム、ゲーム機といった組み込みシステムでもよく 使われている<sup>[7][8]</sup>。スマートフォンやタブレット端末用プラットフォームAndroidは Linuxカーネルの上に構築されている。

Linuxの開発は、フリーかつオープンソースなソフトウェアの共同開発として最も傑 出した例のひとつである<sup>[9]</sup>。

Tinuxカーネルのソースコードは無償で入手でき、GNU一般公衆利用許諾書のもとに おいて、非営利・営利に関わらず誰でも自由に使用・修正・頒布できる。Linuxは、 世界中の開発者の知識を取り入れるという方法によって、あらゆる方面に利用できる 幅広い機能と柔軟性を獲得し、数多くのユーザの協力によって問題を修正していくこ とで高い信頼性を獲得した。

デスクトップやサーバ用のLinuxは、Linuxディストリビューションという形でパッケージ化され て配布されている。有名なLinuxディストリビューションとしては、Debian (とその派生である Ubuntu、Linux Mint)、Red Hat Linux(とその派生であるFedora、Red Hat Enterprise<br>- <mark>(3)</mark> CentOS)、Mandriva Linux/Mageia、openSUSE、Arch Linuxなどがある。各Linuxデ<br>- イストリビューションは、Linuxカーネル、システムソフトウェア、ライブラリ等、巨大なコン パイル済のアプリケーション群を含んでいる。

MacにはmacOS VenturaやSonomaが、そ してWindowsには10や11といった派生 版が存在します。これと同様に、② LinuxにもDebianやRed Hatなどいくつ かの派生版があります。Macでは、 Linux環境をインストールしなくても、 ターミナル.appを起動するだけで Linux環境を使用することができます。

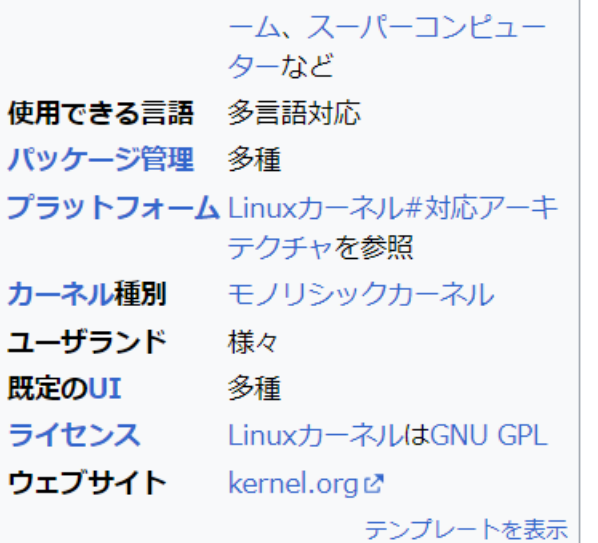

ブ

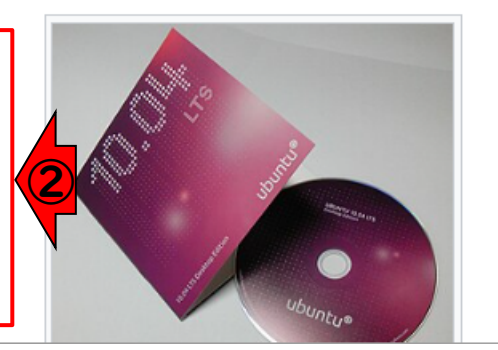

- ◼ はじめに(Linuxとターミナルの関係性)
- ◼ ターミナルの起動と終了
- ◼ ターミナルの設定
- 基本的な利用法
	- lsとpwdコマンド
	- □ MacのFinderでLinuxの任意の場所を眺める
	- □ 上下矢印キーで以前打ったコマンドを呼び出す
	- □ clearコマンドでターミナル画面のクリア
	- □ コマンドオプション(1s -a、ls -1、ls -la)
	- □ cdコマンドでディレクトリの変更
	- □ openコマンドでFinderを開く
	- □ LinuxからMacの任意の場所にアクセスする

## ターミナルの起動と終了1

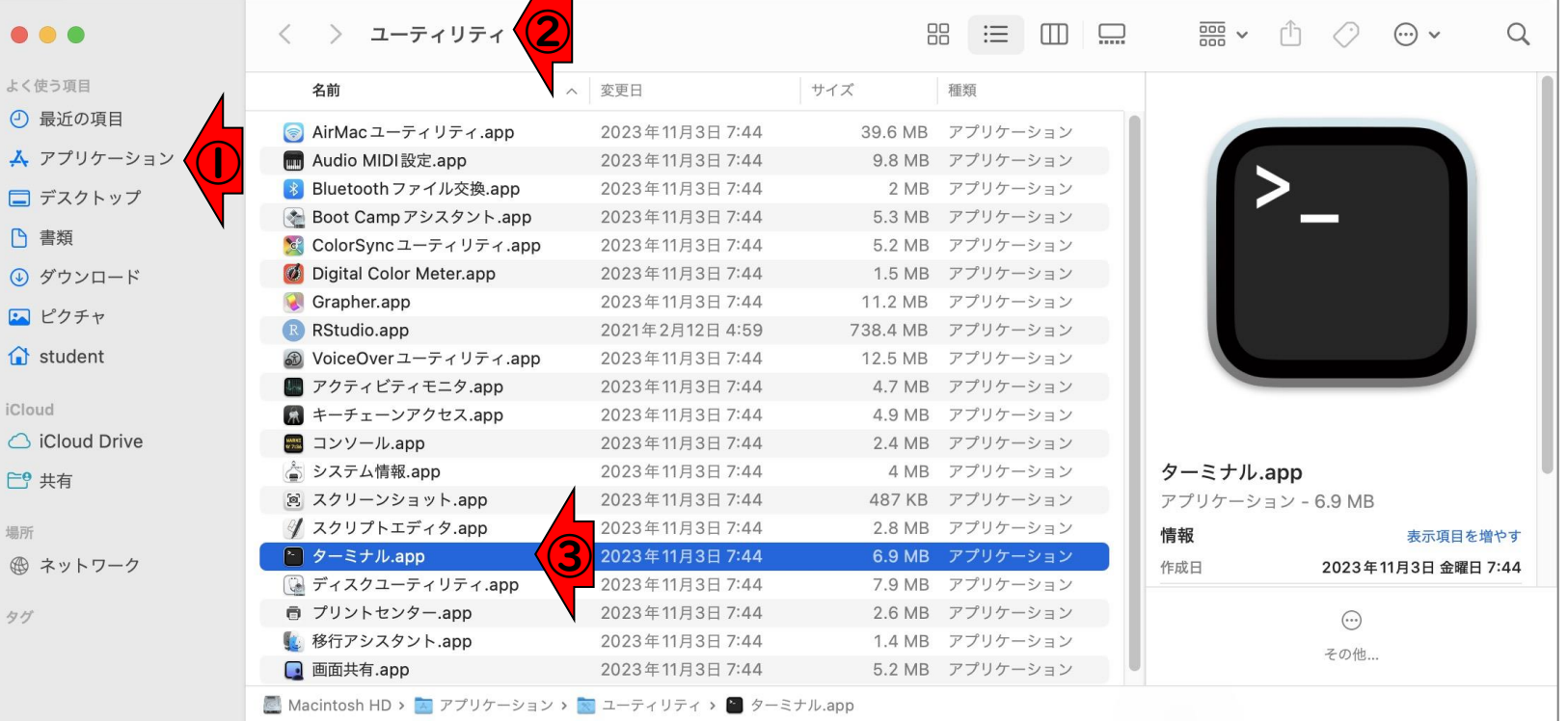

①アプリケーションの②ユーティリ

ティにある③「ターミナル」を起動。

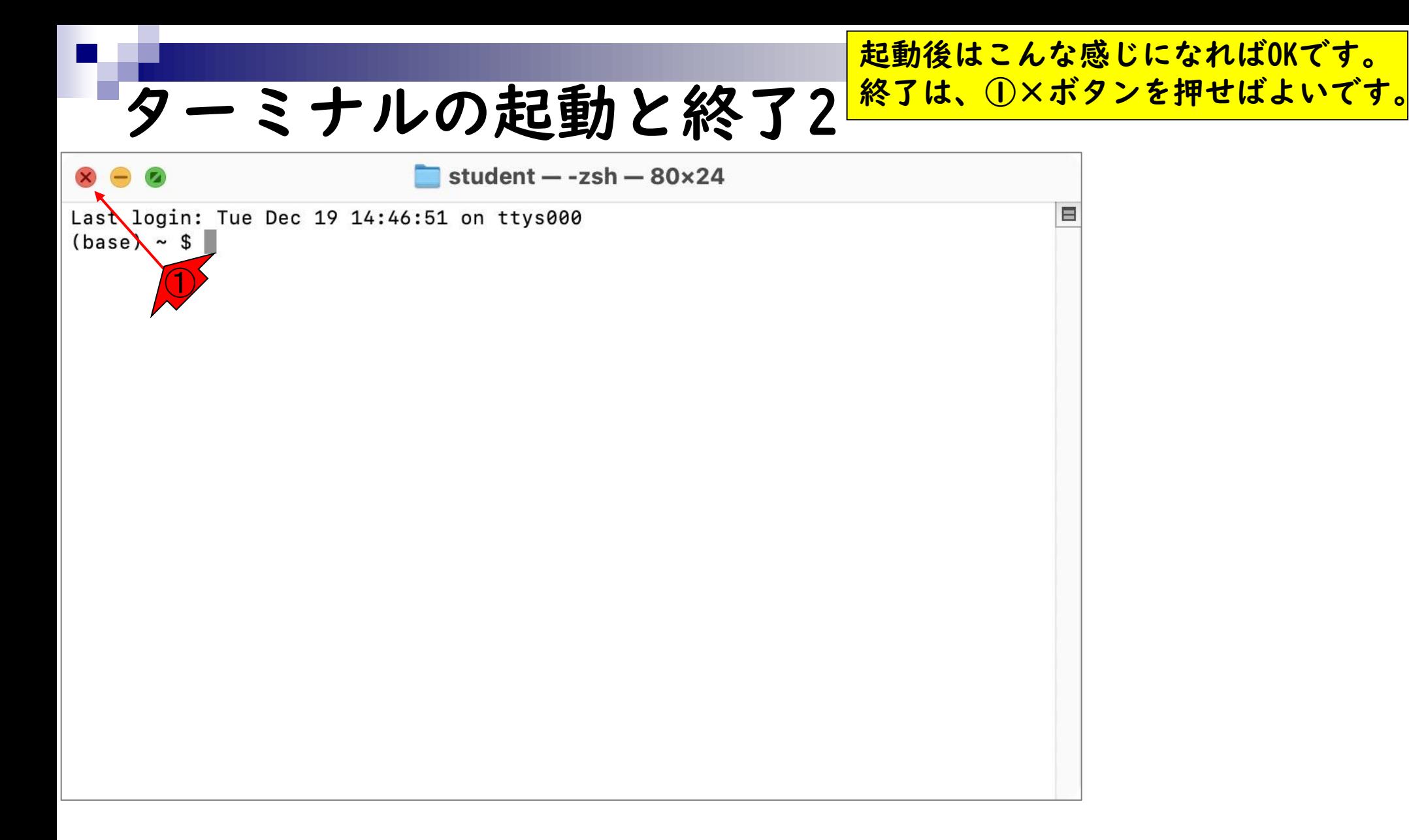

- ◼ はじめに(Linuxとターミナルの関係性)
- ターミナルの起動と終了
- ◼ ターミナルの設定
- 基本的な利用法
	- lsとpwdコマンド
	- □ MacのFinderでLinuxの任意の場所を眺める
	- □ 上下矢印キーで以前打ったコマンドを呼び出す
	- □ clearコマンドでターミナル画面のクリア
	- □ コマンドオプション(1s -a、ls -1、ls -la)
	- □ cdコマンドでディレクトリの変更
	- □ openコマンドでFinderを開く
	- □ LinuxからMacの任意の場所にアクセスする

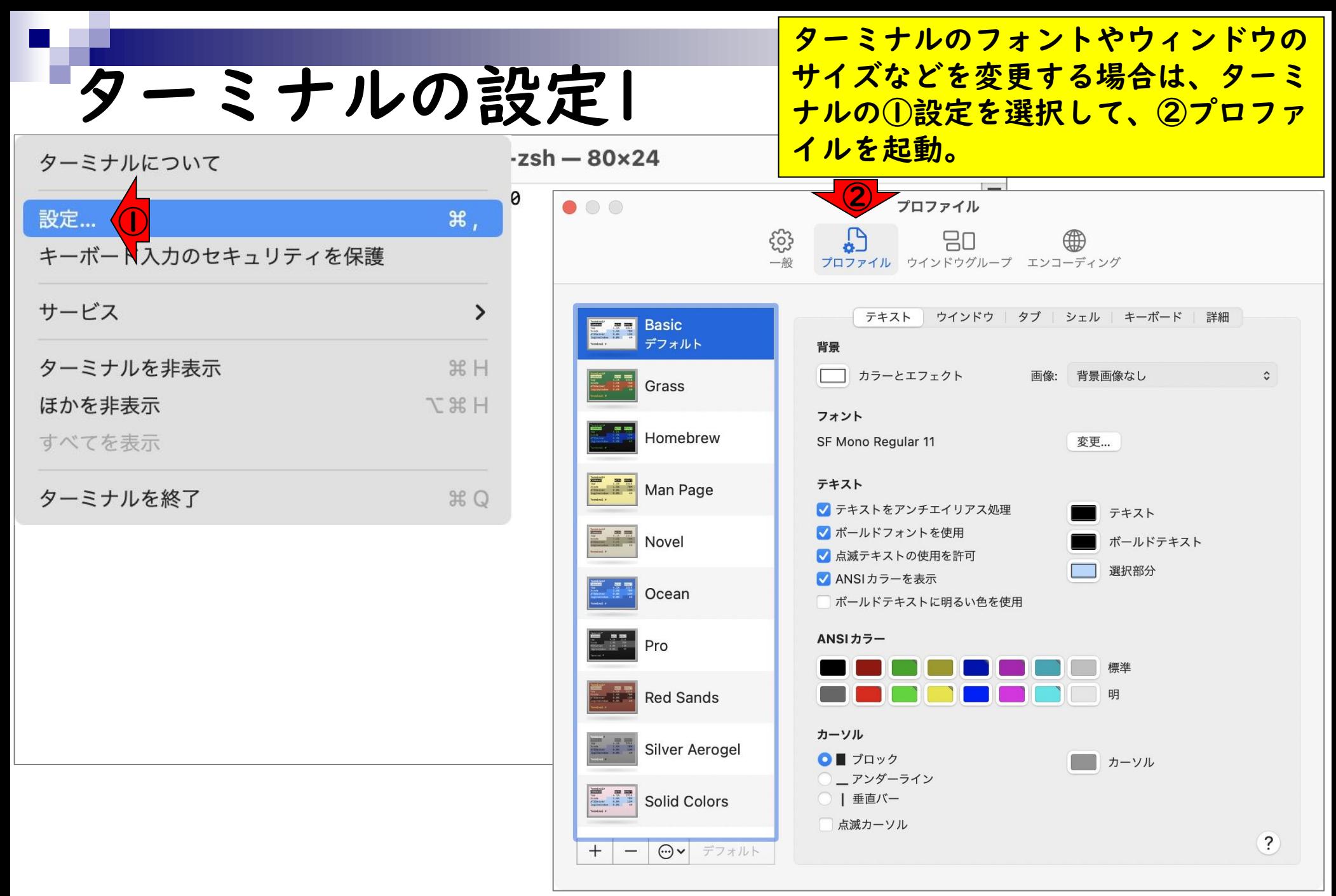

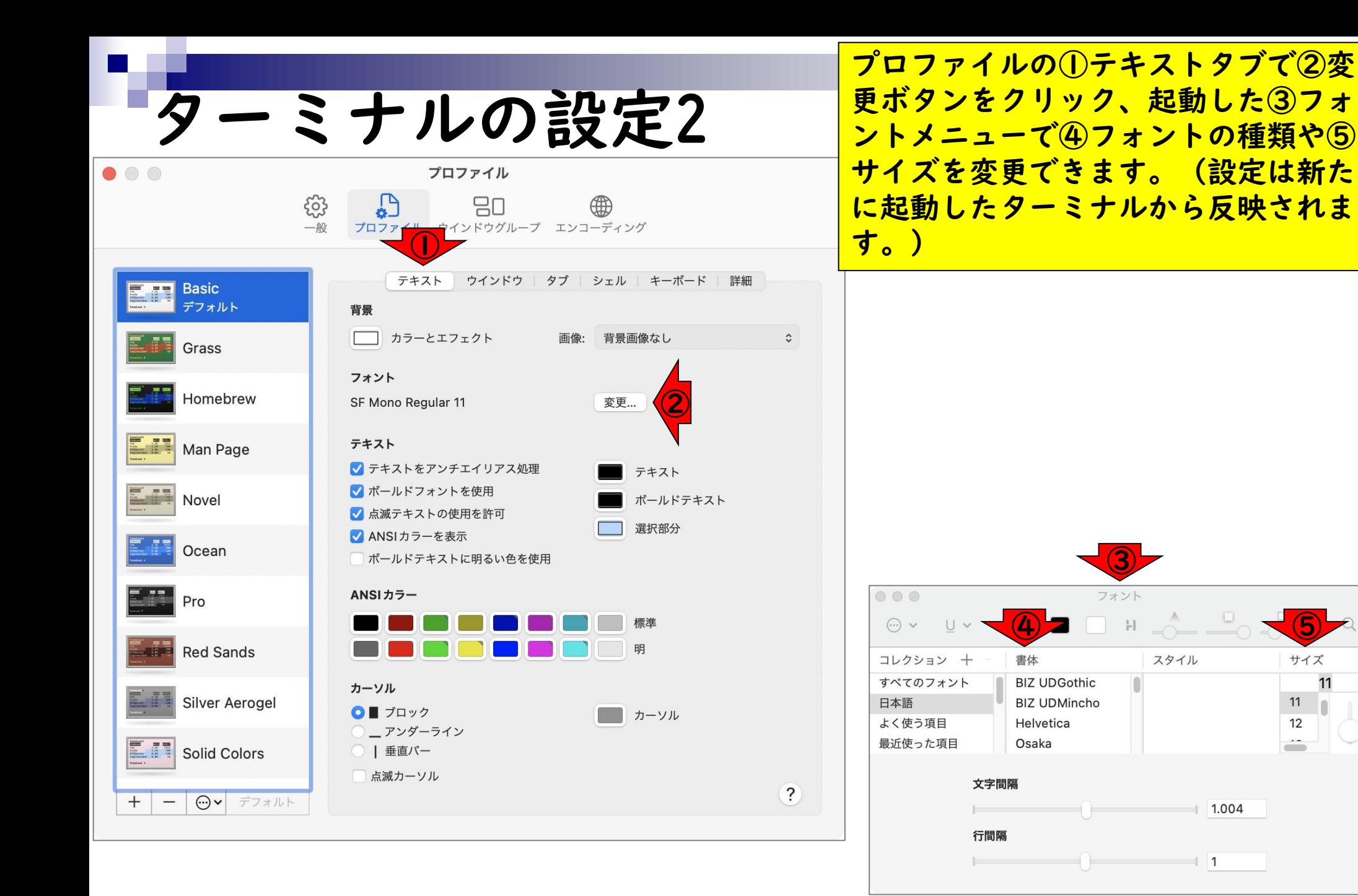

# ターミナルの設定3

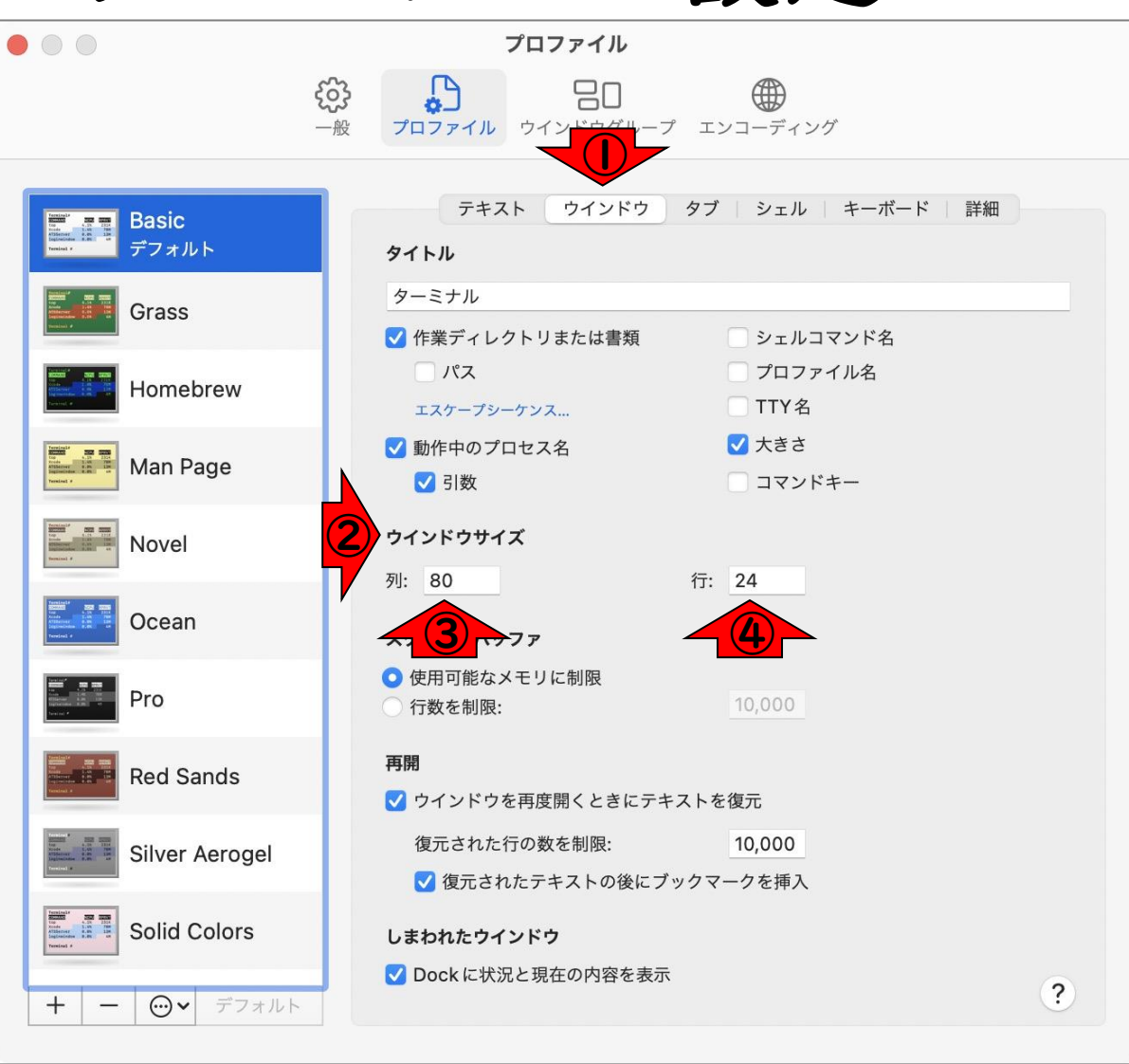

①ウィンドウタブの②ウィンドウサイ ズで縦=③列、横=④行で設定します。

- ◼ はじめに(Linuxとターミナルの関係性)
- ターミナルの起動と終了
- ◼ ターミナルの設定
- 基本的な利用法
	- □ lsとpwdコマンド
	- □ MacのFinderでLinuxの任意の場所を眺める
	- □ 上下矢印キーで以前打ったコマンドを呼び出す
	- □ clearコマンドでターミナル画面のクリア
	- □ コマンドオプション(1s -a、ls -1、ls -la)
	- □ cdコマンドでディレクトリの変更
	- □ openコマンドでFinderを開く
	- □ LinuxからMacの任意の場所にアクセスする

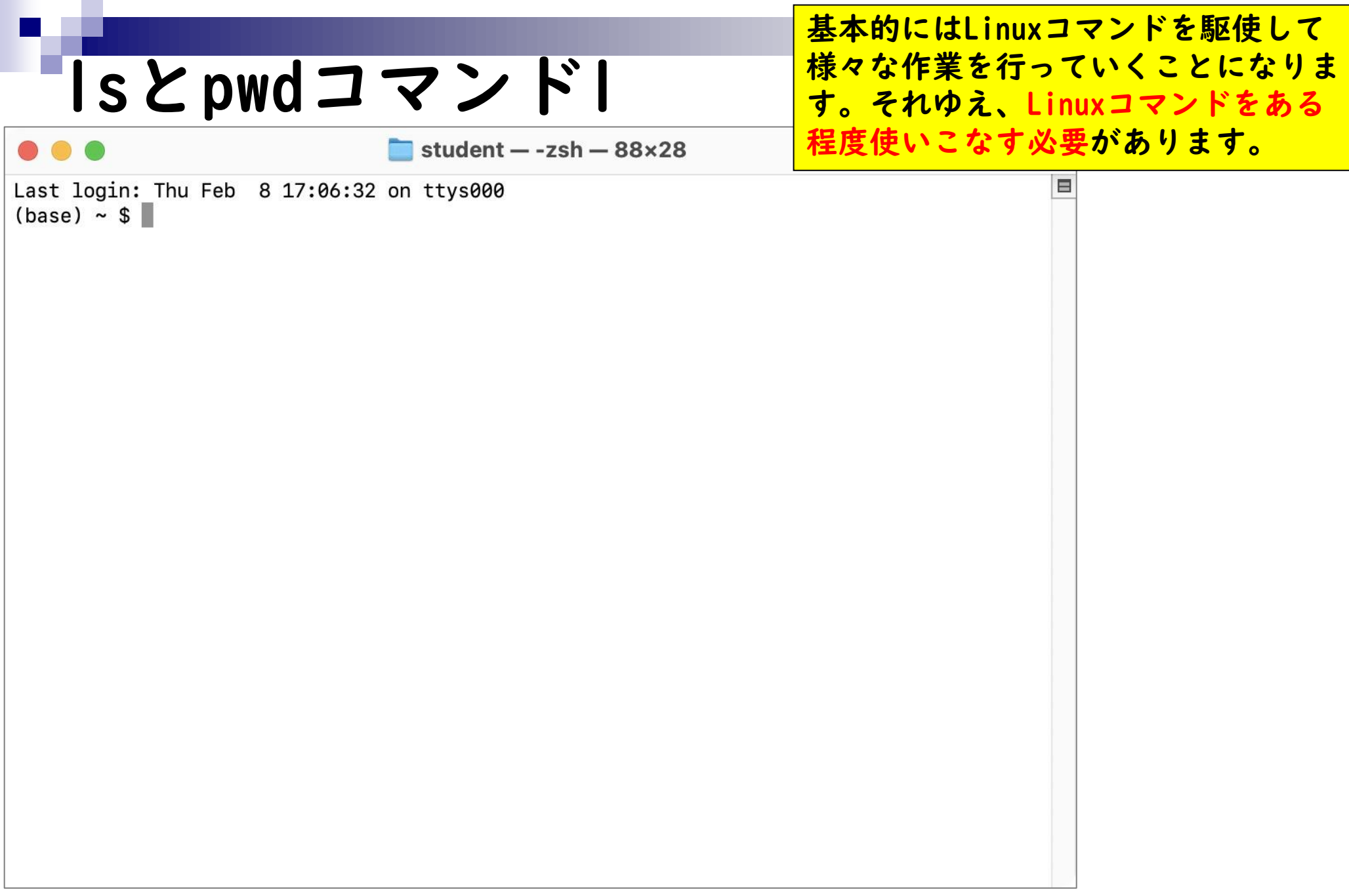

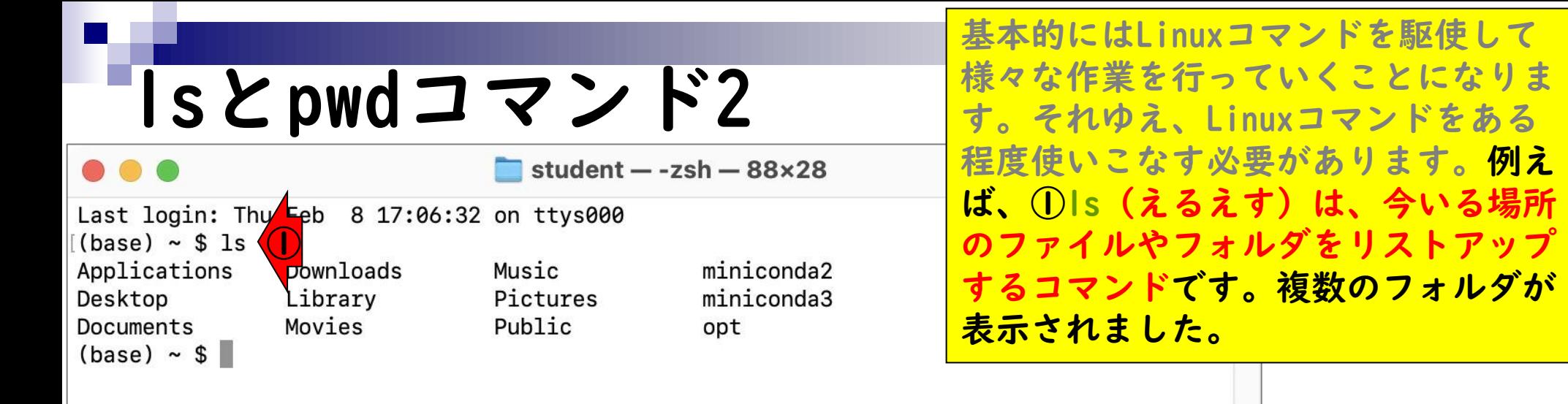

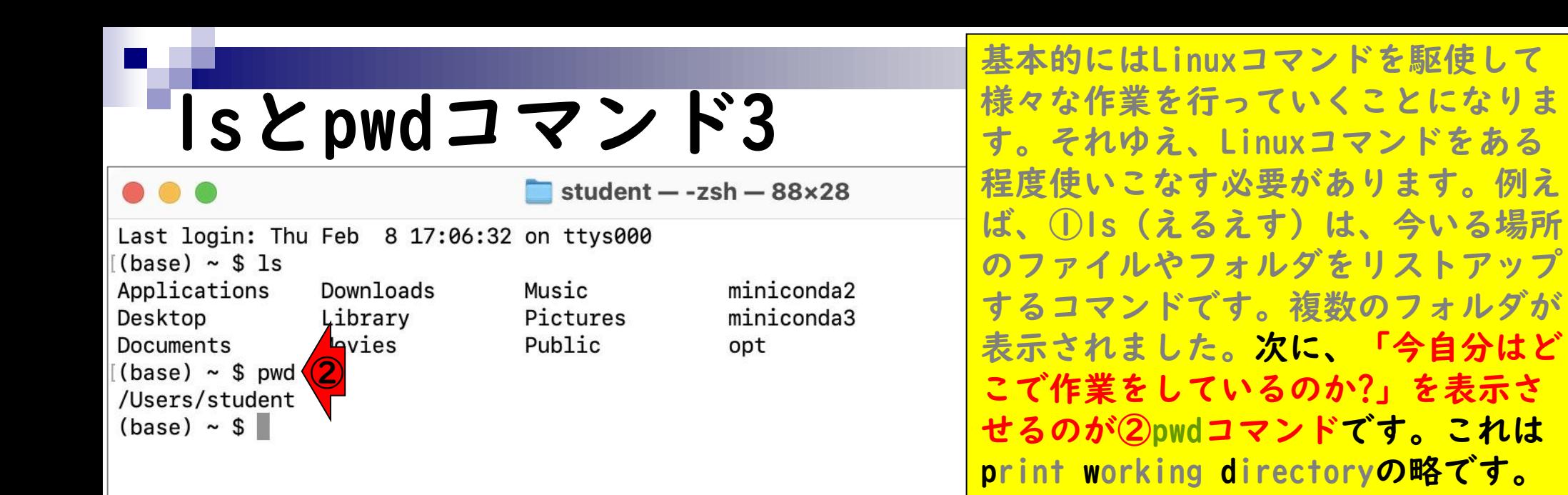

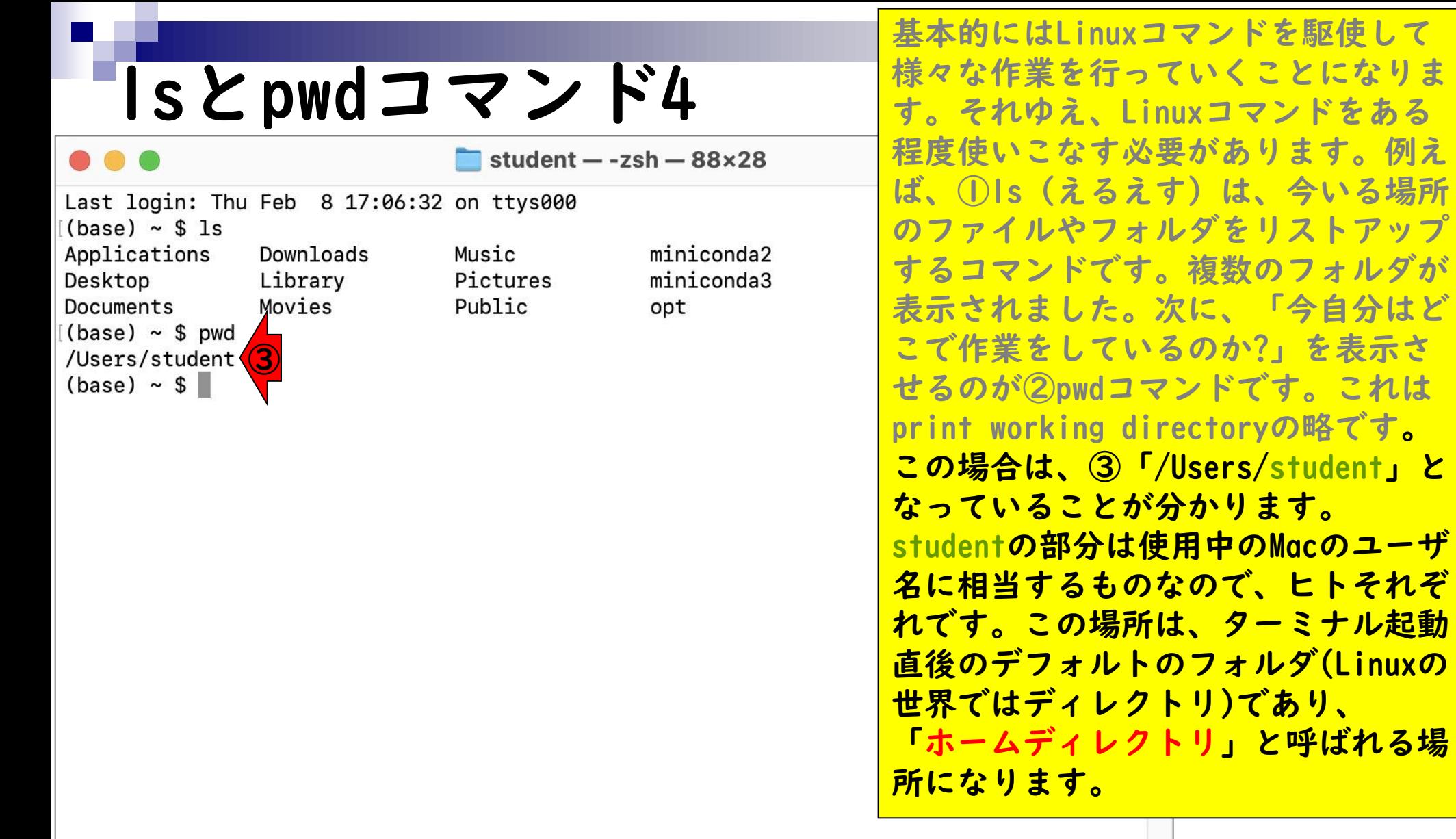

ドを駆使して

ことになりま

「今自分はど

と呼ばれる場

マンドをある

- ◼ はじめに(Linuxとターミナルの関係性)
- ターミナルの起動と終了
- ◼ ターミナルの設定
- 基本的な利用法
	- lsとpwdコマンド
	- □ MacのFinderでLinuxの任意の場所を眺める
	- □ 上下矢印キーで以前打ったコマンドを呼び出す
	- □ clearコマンドでターミナル画面のクリア
	- □ コマンドオプション(1s -a、ls -1、ls -la)
	- □ cdコマンドでディレクトリの変更
	- □ openコマンドでFinderを開く
	- □ LinuxからMacの任意の場所にアクセスする

①の場所へのアクセス法です。まず、 DockなどからFinderを開きます。

#### MacのFinderで…1

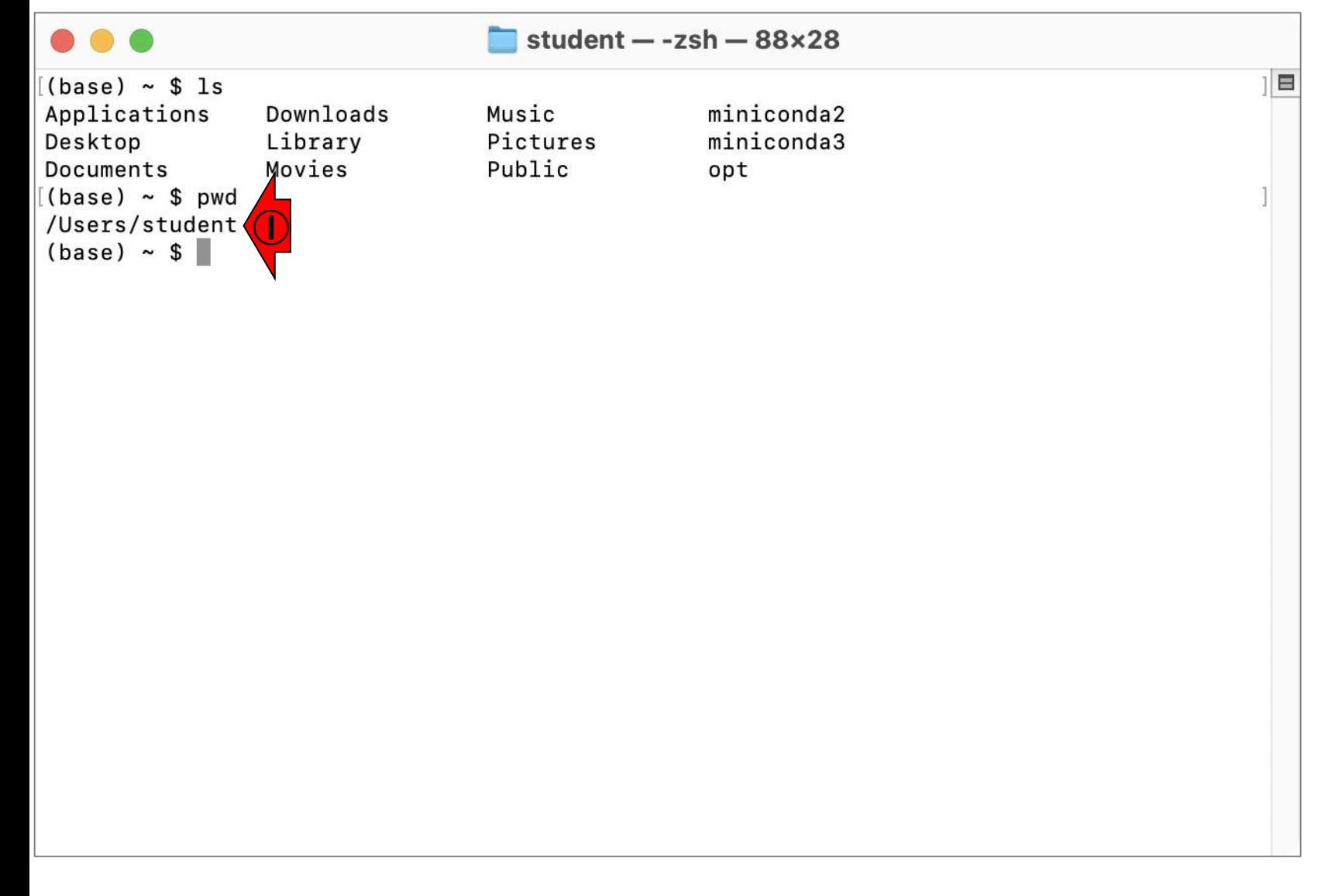

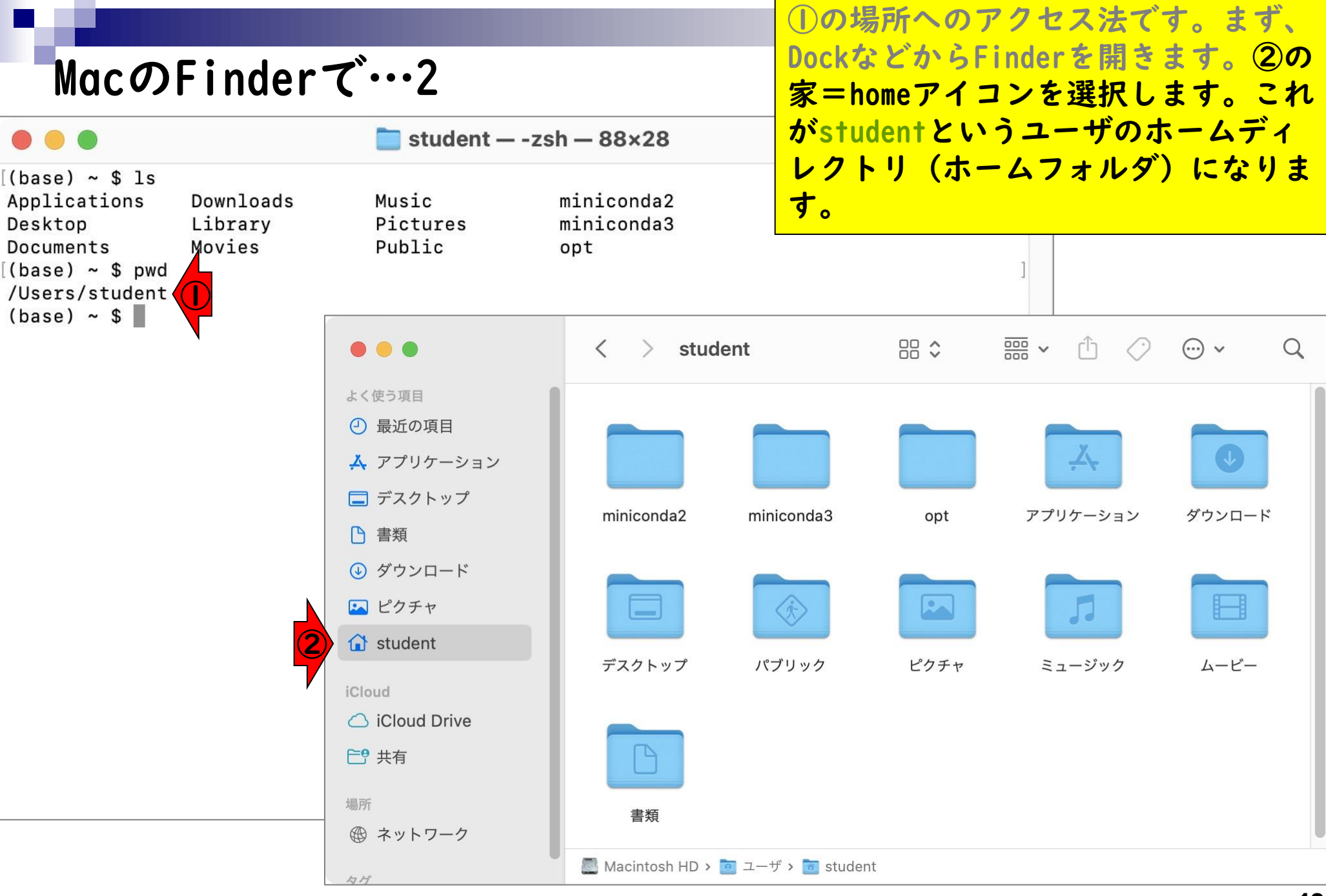

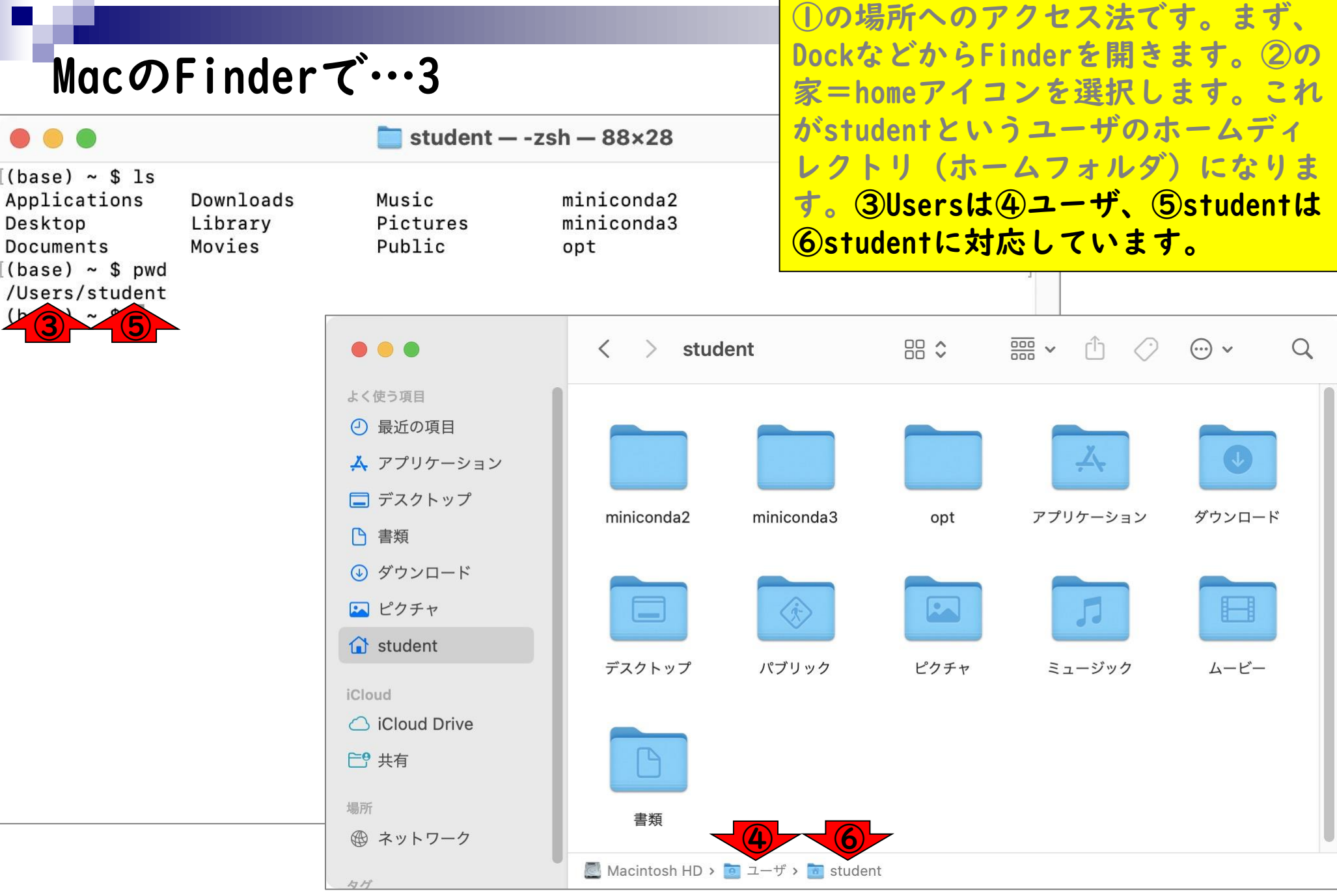

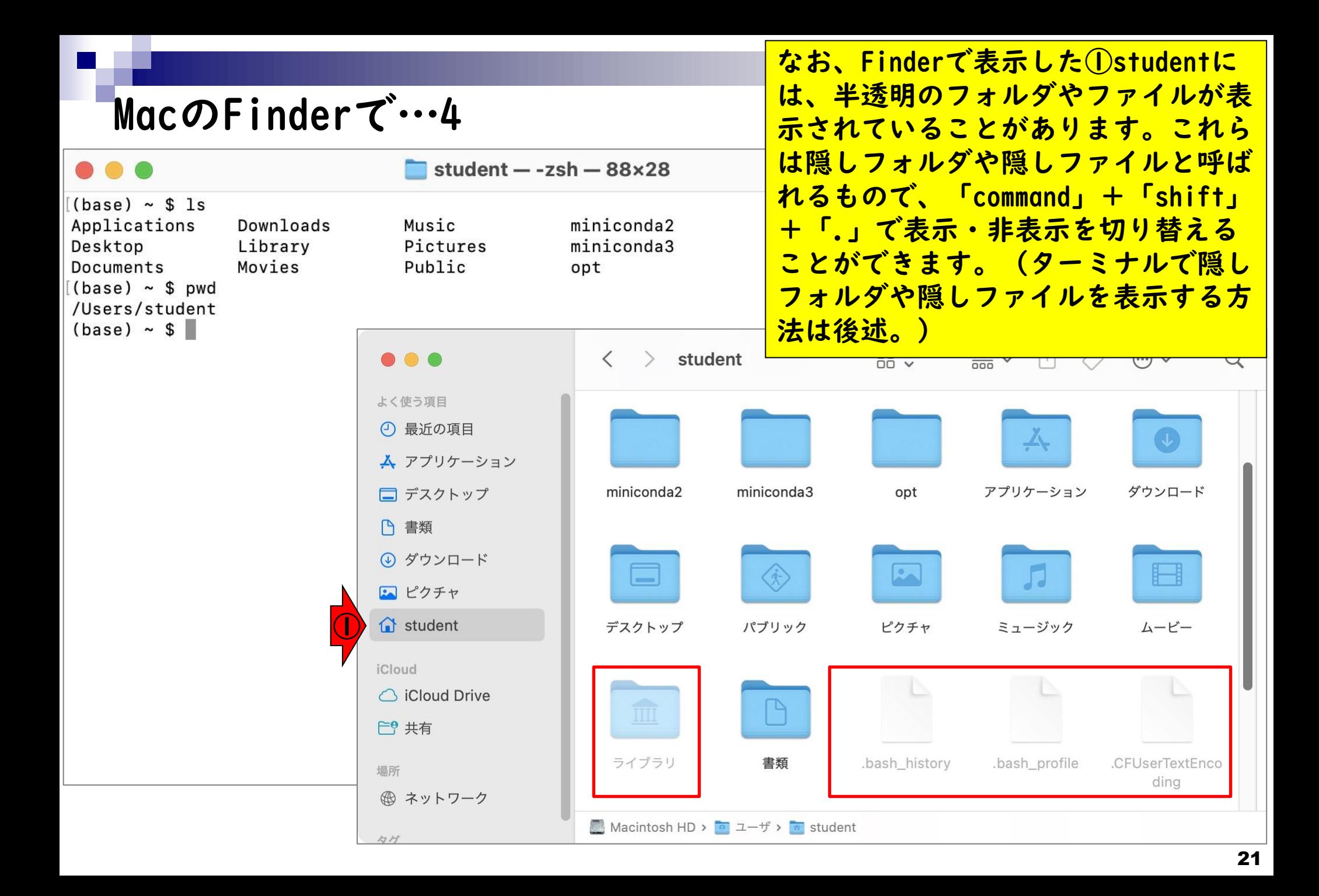

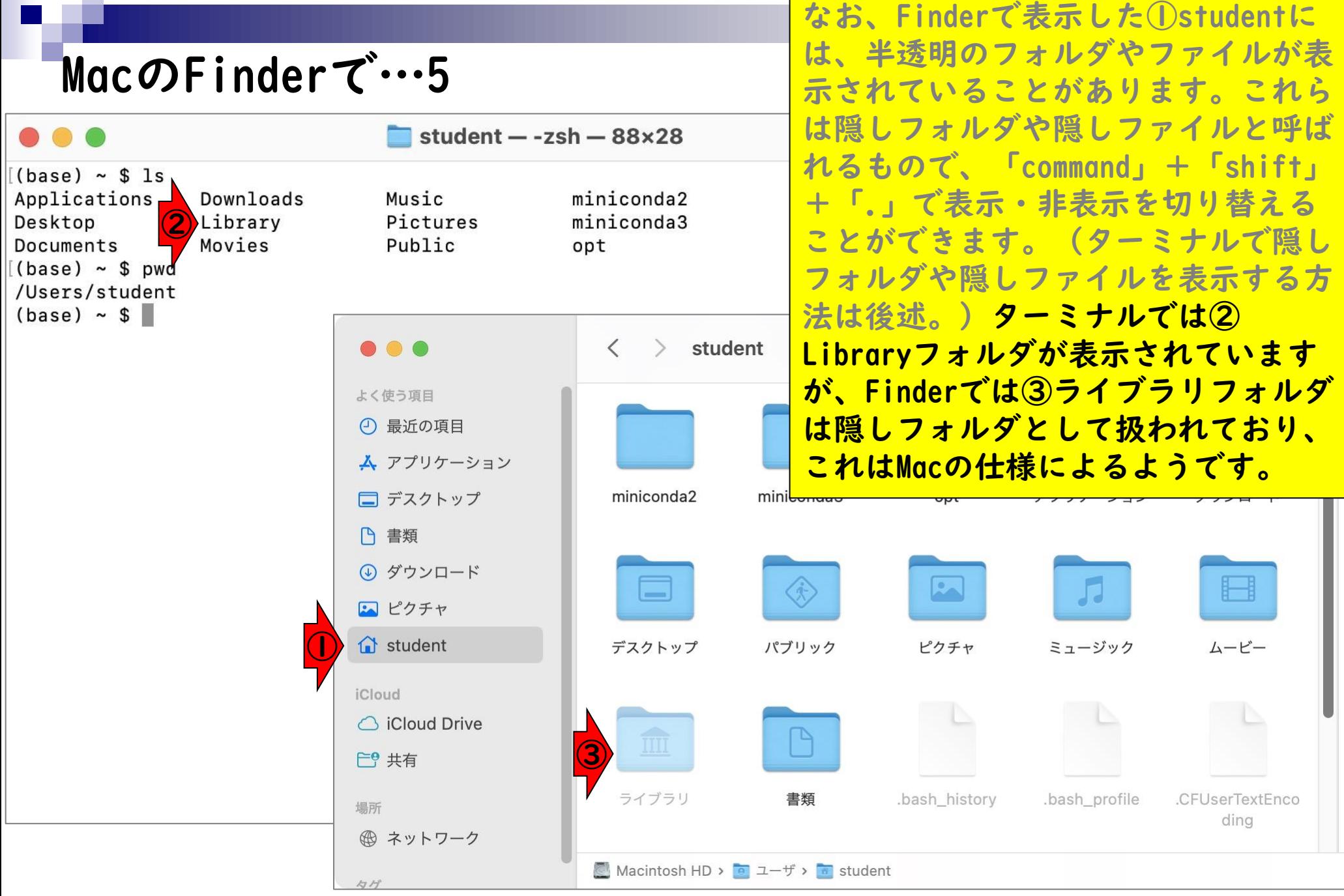

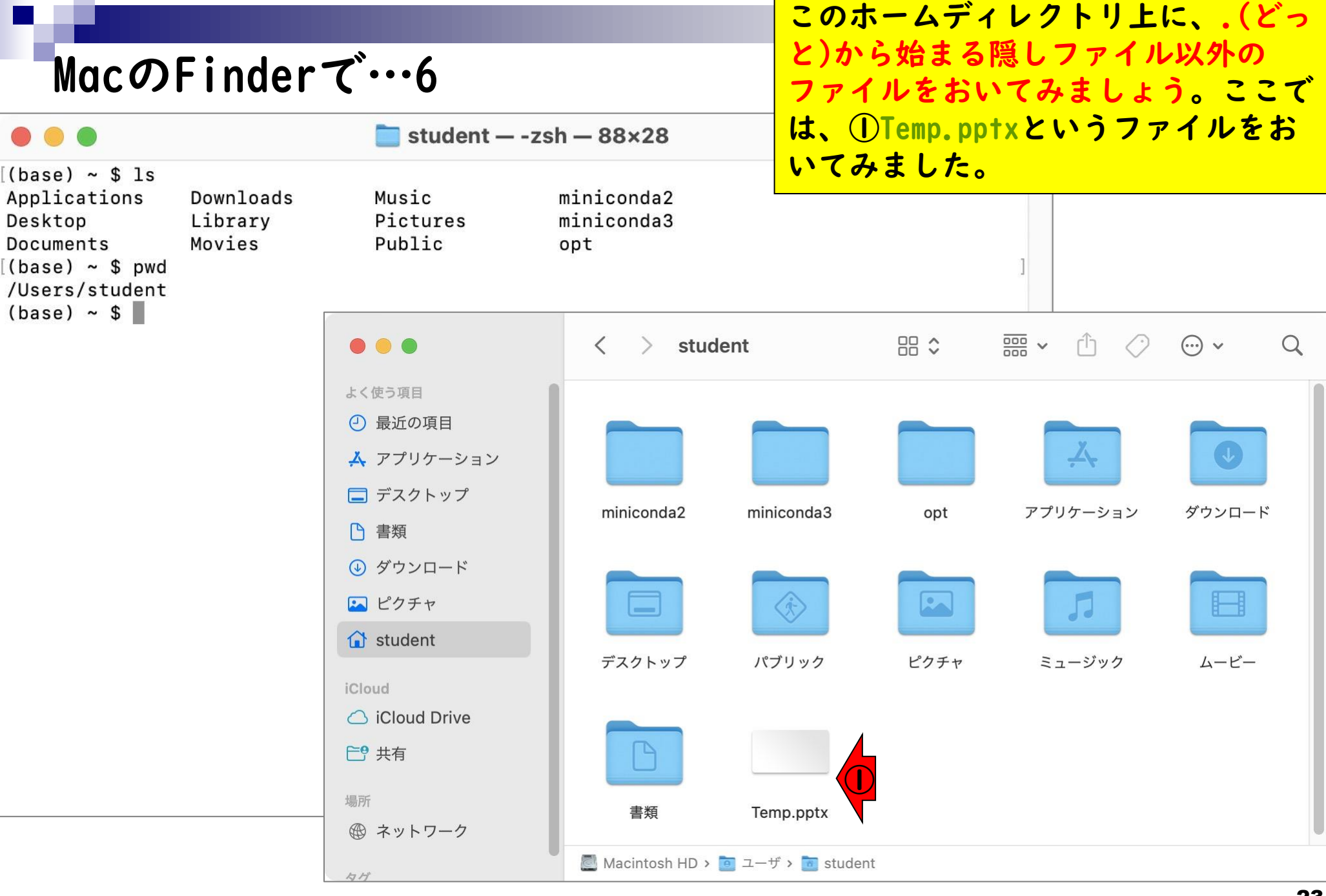

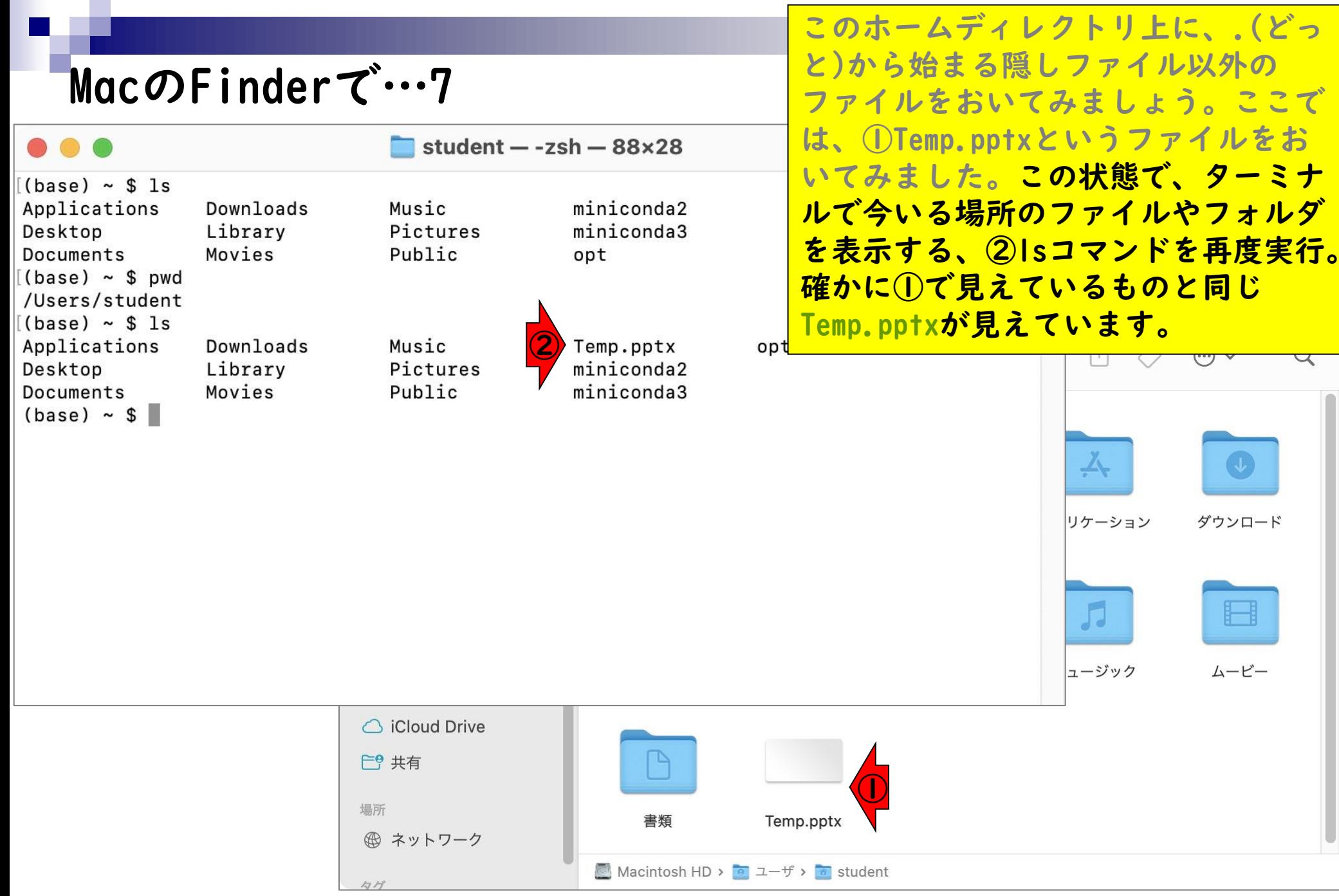

- ◼ はじめに(Linuxとターミナルの関係性)
- ターミナルの起動と終了
- ◼ ターミナルの設定
- 基本的な利用法
	- lsとpwdコマンド
	- □ MacのFinderでLinuxの任意の場所を眺める
	- □ 上下矢印キーで以前打ったコマンドを呼び出す
	- □ clearコマンドでターミナル画面のクリア
	- コマンドオプション(ls -a、ls -l、ls -la)
	- □ cdコマンドでディレクトリの変更
	- □ openコマンドでFinderを開く
	- □ LinuxからMacの任意の場所にアクセスする

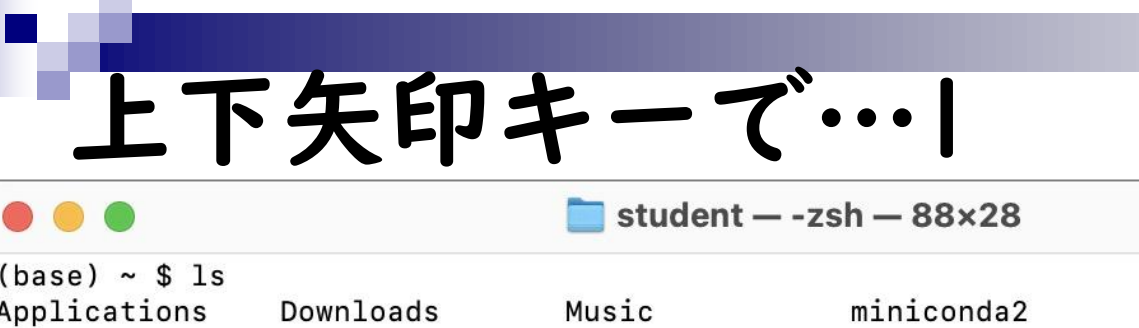

Pictures

Public

Music

Public

Pictures

miniconda3

Temp.pptx

miniconda2

miniconda3

opt

opt

Library

Downloads

Library

Movies

Movies

Desktop

Desktop

Documents

 $(base) ~$ 

Documents

 $[$ (base) ~ \$ pwd /Users/student  $(base) ~$ \$ 1s Applications

ここまで、「Is, pwd, Is」の順で3つ のコマンドを打ちました。この程度で あれば1文字ずつの入力で十分ですが、 実際の解析では非常に長いコマンドを 打つこともあり、打ち損じでエラーが 出ることもあります。そのため、 「キーボードの上矢印キーを押して、 以前打ち込んだコマンドを再表示させ する」テクニックがよく使われ ます。

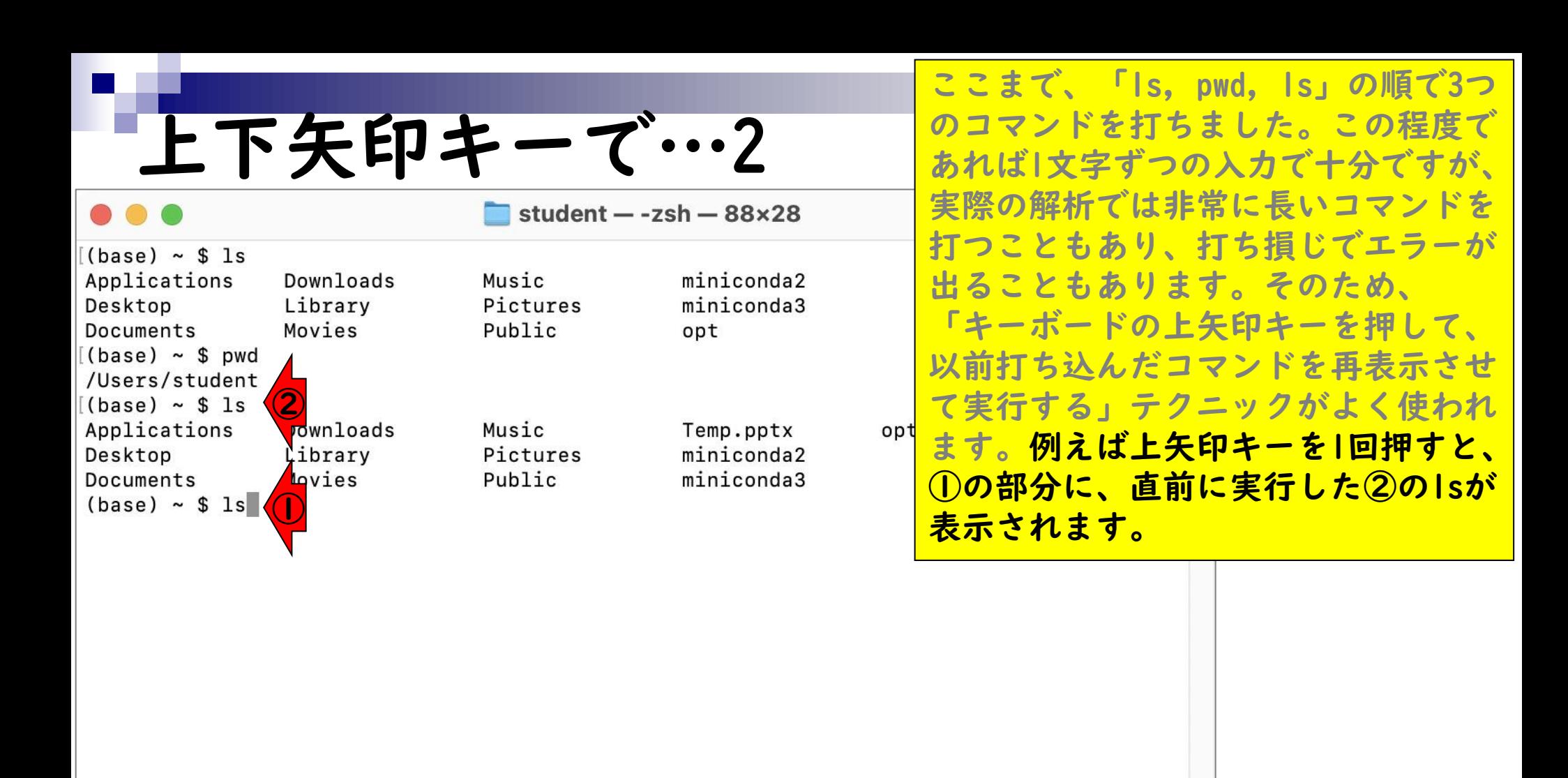

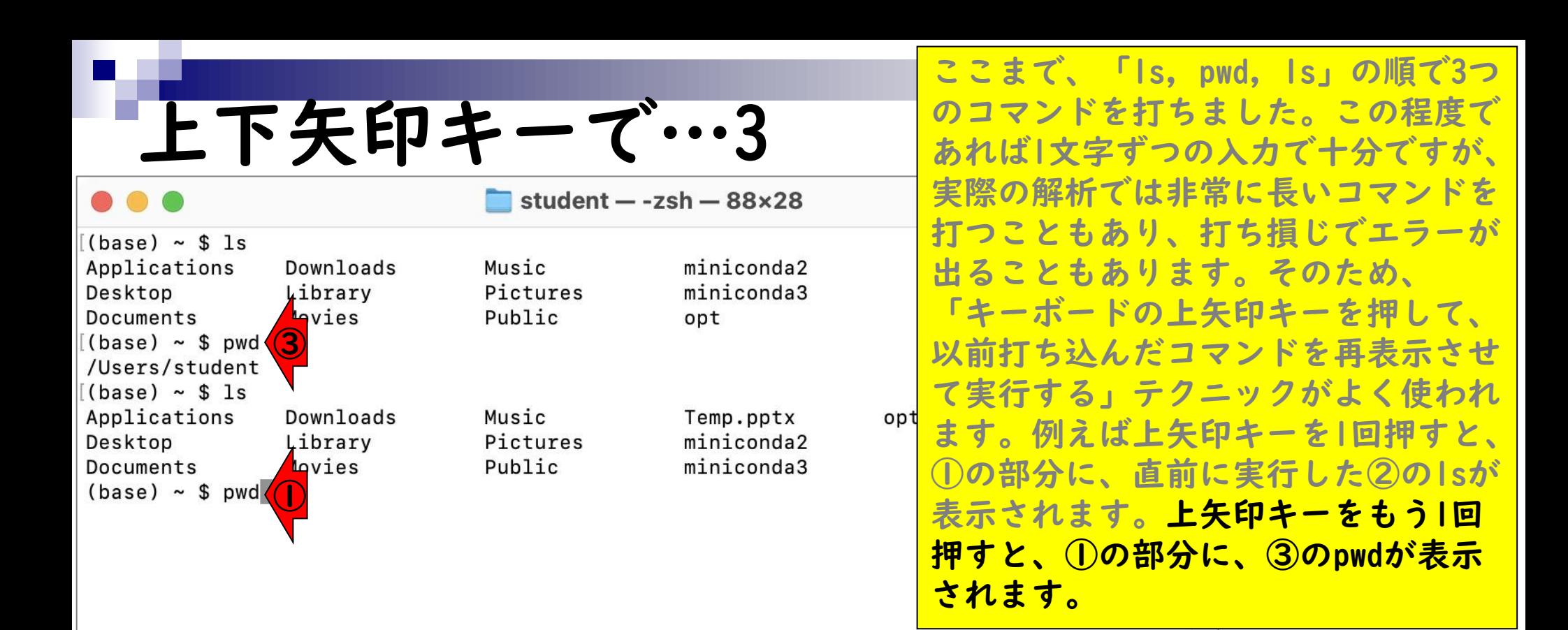

ここまで、「ls, pwd, ls」の順で3つ のコマンドを打ちました。この程度で 上下矢印キーで…4 あれば1文字ずつの入力で十分ですが、 実際の解析では非常に長いコマンドを student  $-$  -zsh  $-$  88 $\times$ 28 打つこともあり、打ち損じでエラーが ④  $(base) ~$ \$ 1s Applications miniconda2 Music 出ることもあります。そのため、 Desktop Library Pictures miniconda3 「キーボードの上矢印キーを押して、 Documents Movies Public opt  $(base) \sim $$  pwd 以前打ち込んだコマンドを再表示させ /Users/student て実行する」テクニックがよく使われ  $(base) ~$ \$ 1s Applications Downloads Music Temp.pptx opt ます。例えば上矢印キーを1回押すと、 miniconda2 Desktop Library Pictures **Lovies** Public miniconda3 Documents ①の部分に、直前に実行した②のlsが  $(base) ~$ \$ 1s ①表示されます。上矢印キーをもう1回 押すと、①の部分に、③のpwdが表示 されます。上矢印キーをさらにもう1 回押すと、①の部分に、④のlsが表示 されます。行き過ぎたら、下矢印キー を押せばよいです。

- ◼ はじめに(Linuxとターミナルの関係性)
- ターミナルの起動と終了
- ◼ ターミナルの設定
- 基本的な利用法
	- lsとpwdコマンド
	- □ MacのFinderでLinuxの任意の場所を眺める
	- □ 上下矢印キーで以前打ったコマンドを呼び出す
	- □ clearコマンドでターミナル画面のクリア
	- □ コマンドオプション(1s -a、ls -1、ls -la)
	- □ cdコマンドでディレクトリの変更
	- □ openコマンドでFinderを開く
	- □ LinuxからMacの任意の場所にアクセスする

## clearコマンド1 student  $-$  -zsh  $-$  88 $\times$ 28

Music

Pictures

Applications Downloads Desktop Library Documents Movies  $(base) \sim $pwd$ /Users/student  $(base) ~$ \$ 1s Applications Downloads Desktop Library Mortes Documents ①

 $(base) \sim $ 1s$ 

Public Music Pictures Public

miniconda2 miniconda3 opt

Temp.pptx miniconda2 miniconda3 赤枠のウィンドウ全体をターミナルと といいます。ここに多数のファイルを 表示させたり、多数のコマンドを打ち 込んでいくと、だんだん全体が見づら くなってきます。このとき、ターミナ ル画面全体を一旦クリアすべく、① clearコマンドがよく実行されます (control + LキーでもOK)。

opt

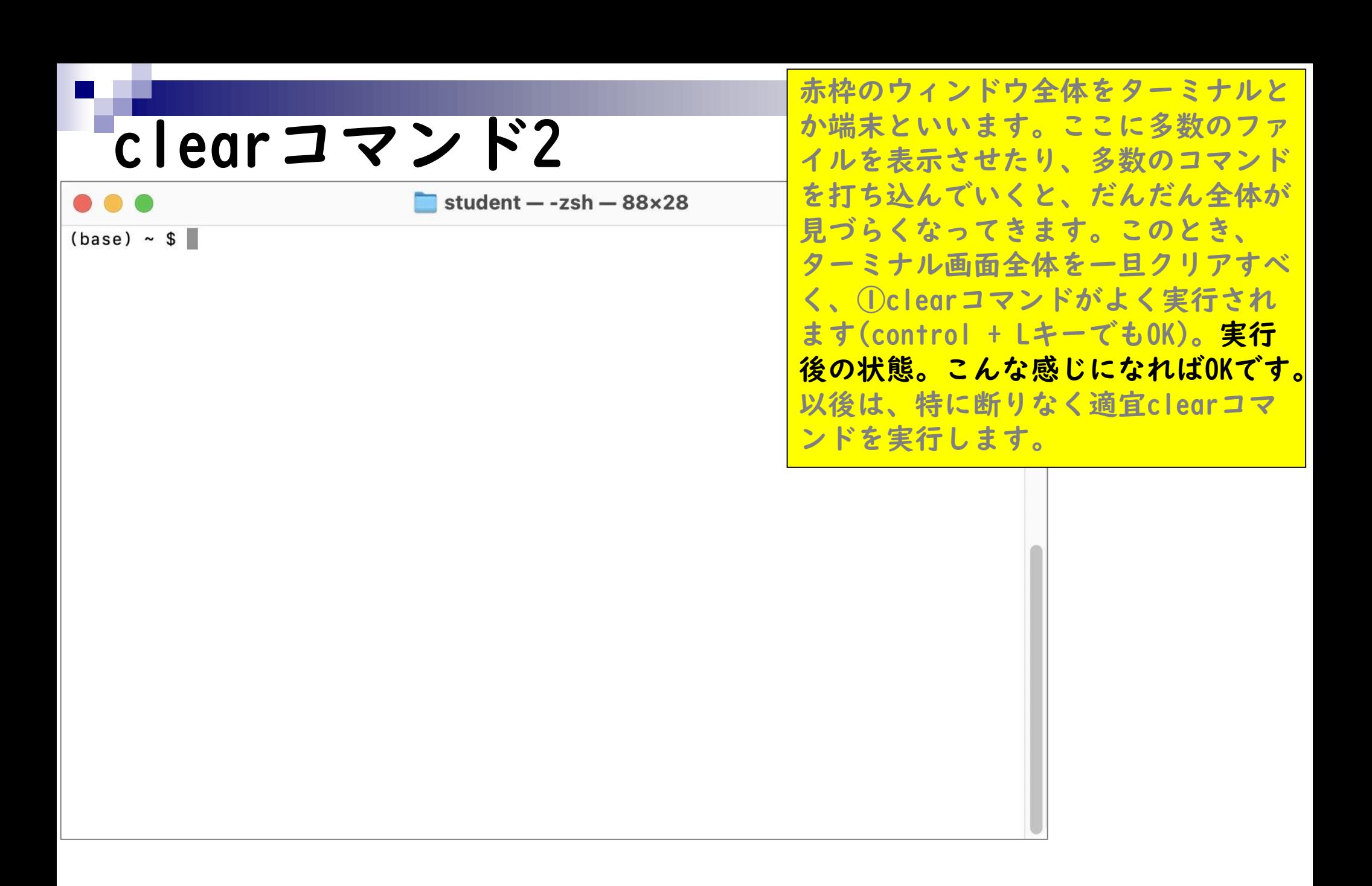

- ◼ はじめに(Linuxとターミナルの関係性)
- ターミナルの起動と終了
- ◼ ターミナルの設定
- 基本的な利用法
	- lsとpwdコマンド
	- □ MacのFinderでLinuxの任意の場所を眺める
	- □ 上下矢印キーで以前打ったコマンドを呼び出す
	- □ clearコマンドでターミナル画面のクリア
	- コマンドオプション(ls -a、ls -l、ls -la)
	- □ cdコマンドでディレクトリの変更
	- □ openコマンドでFinderを開く
	- □ LinuxからMacの任意の場所にアクセスする

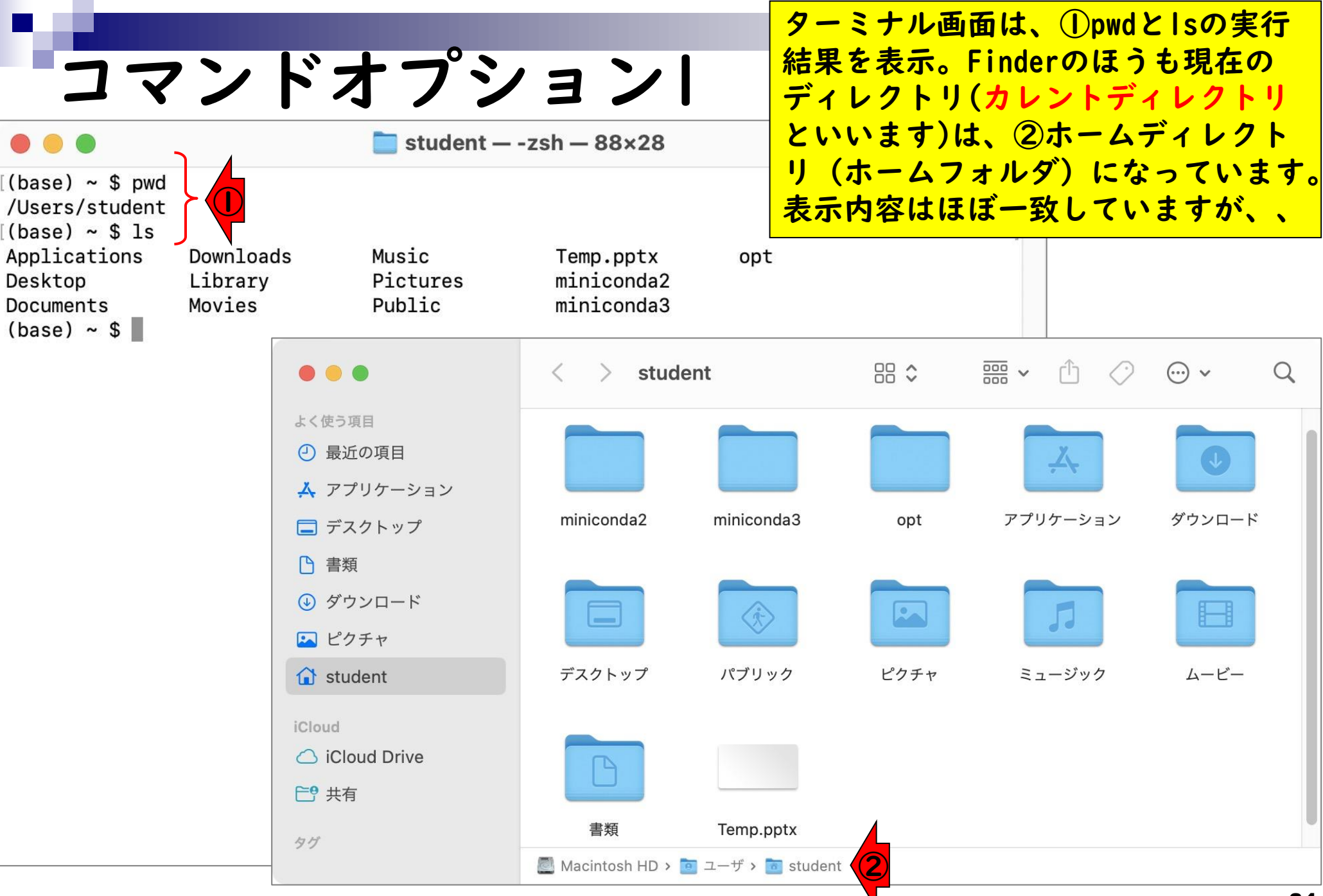

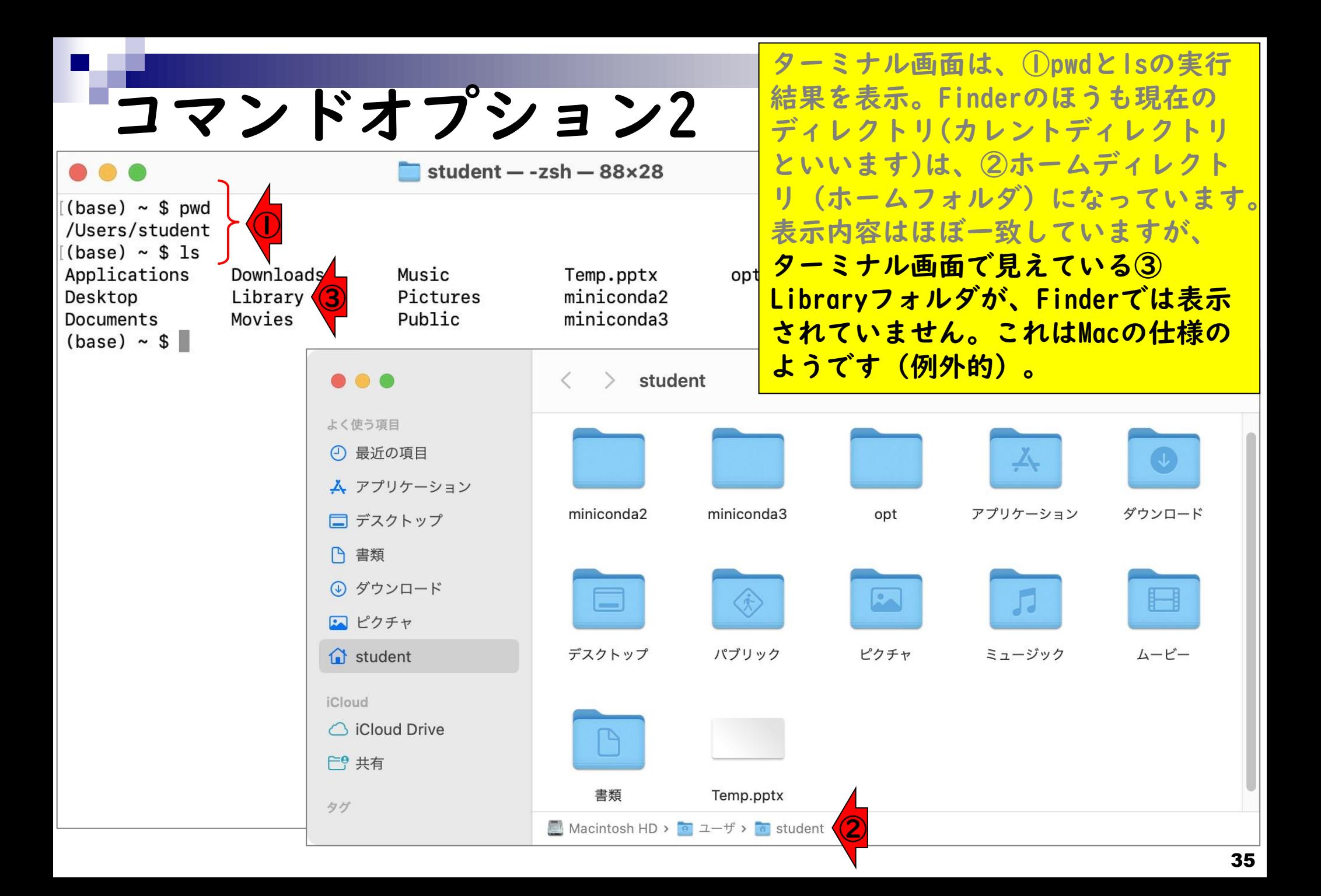

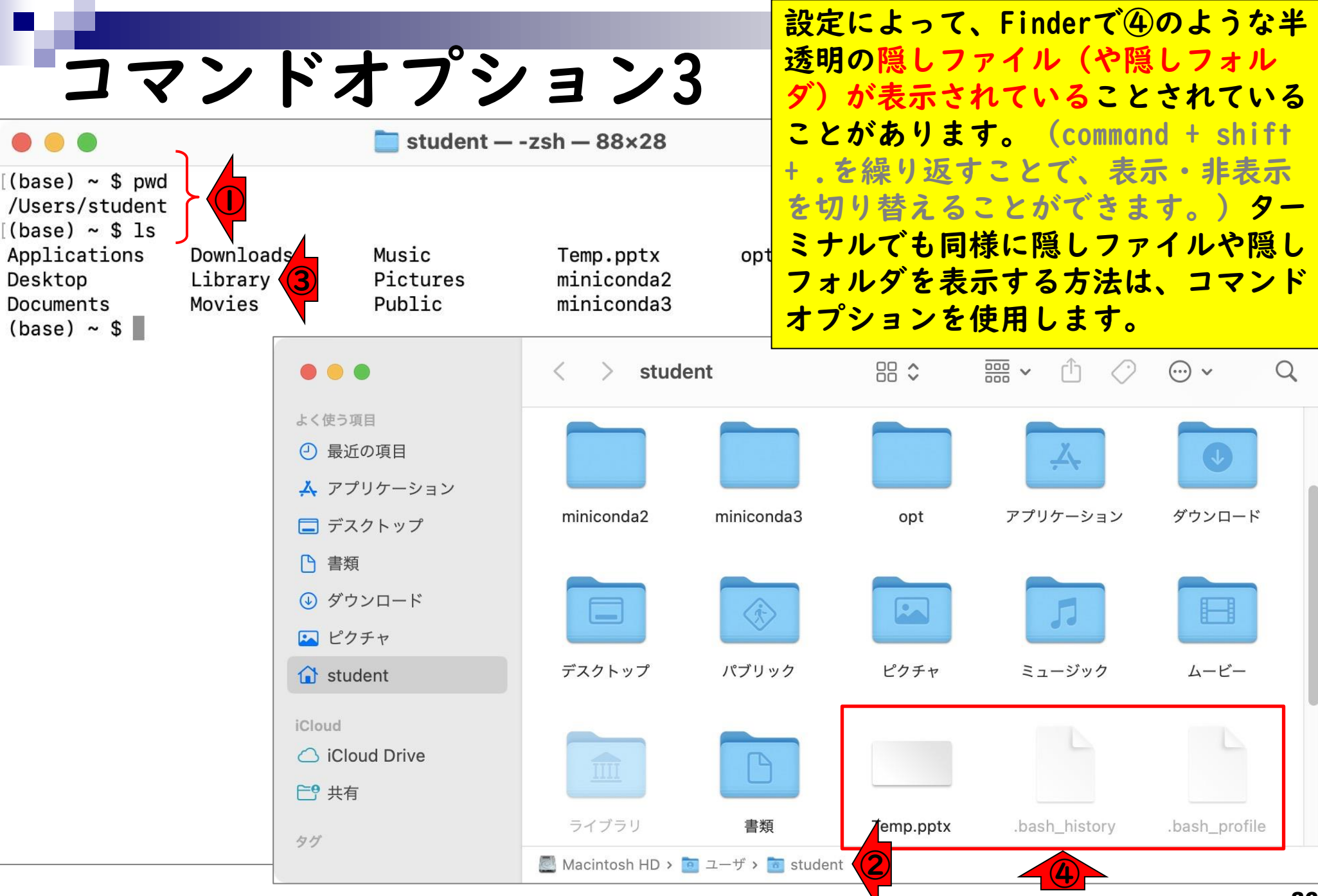

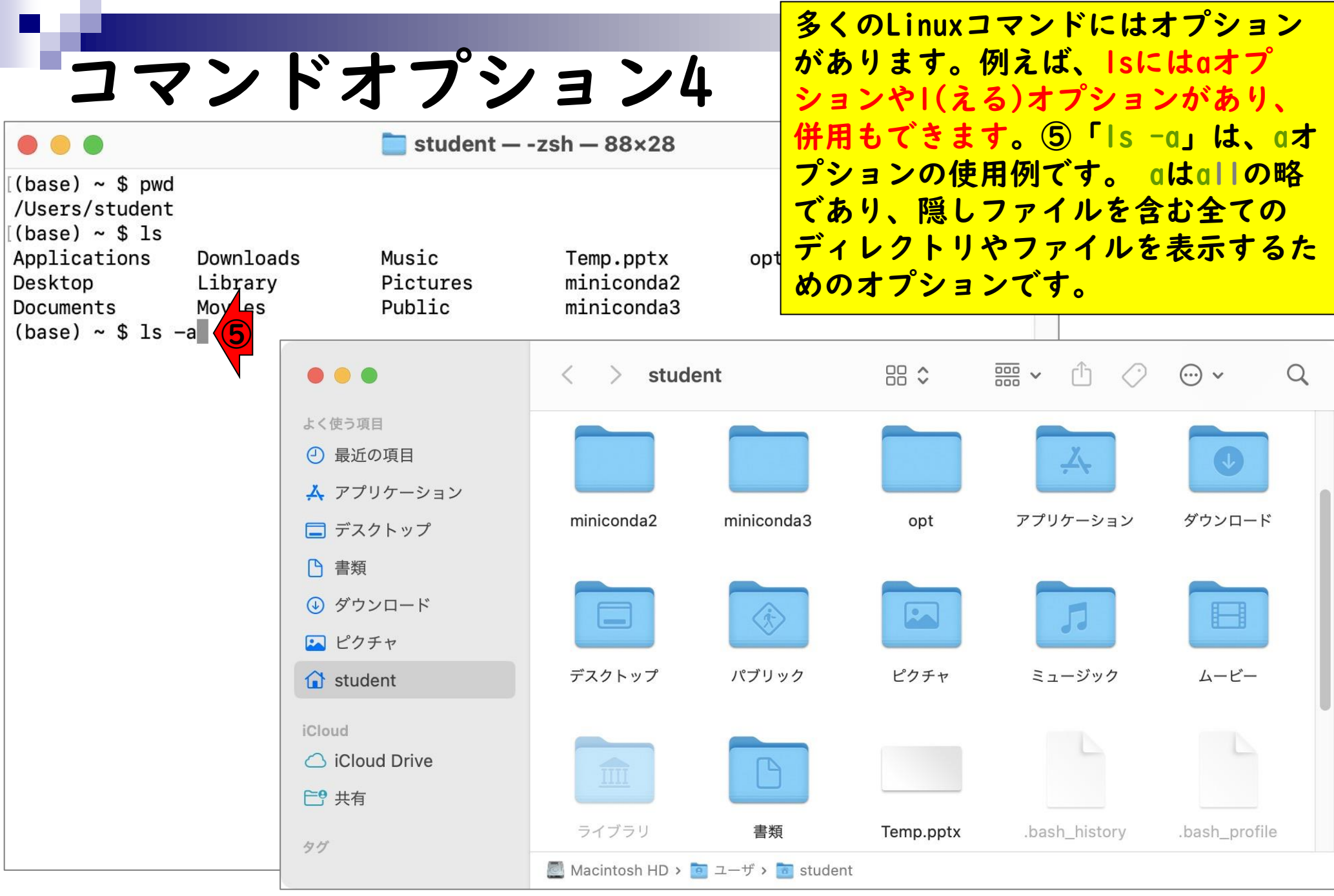

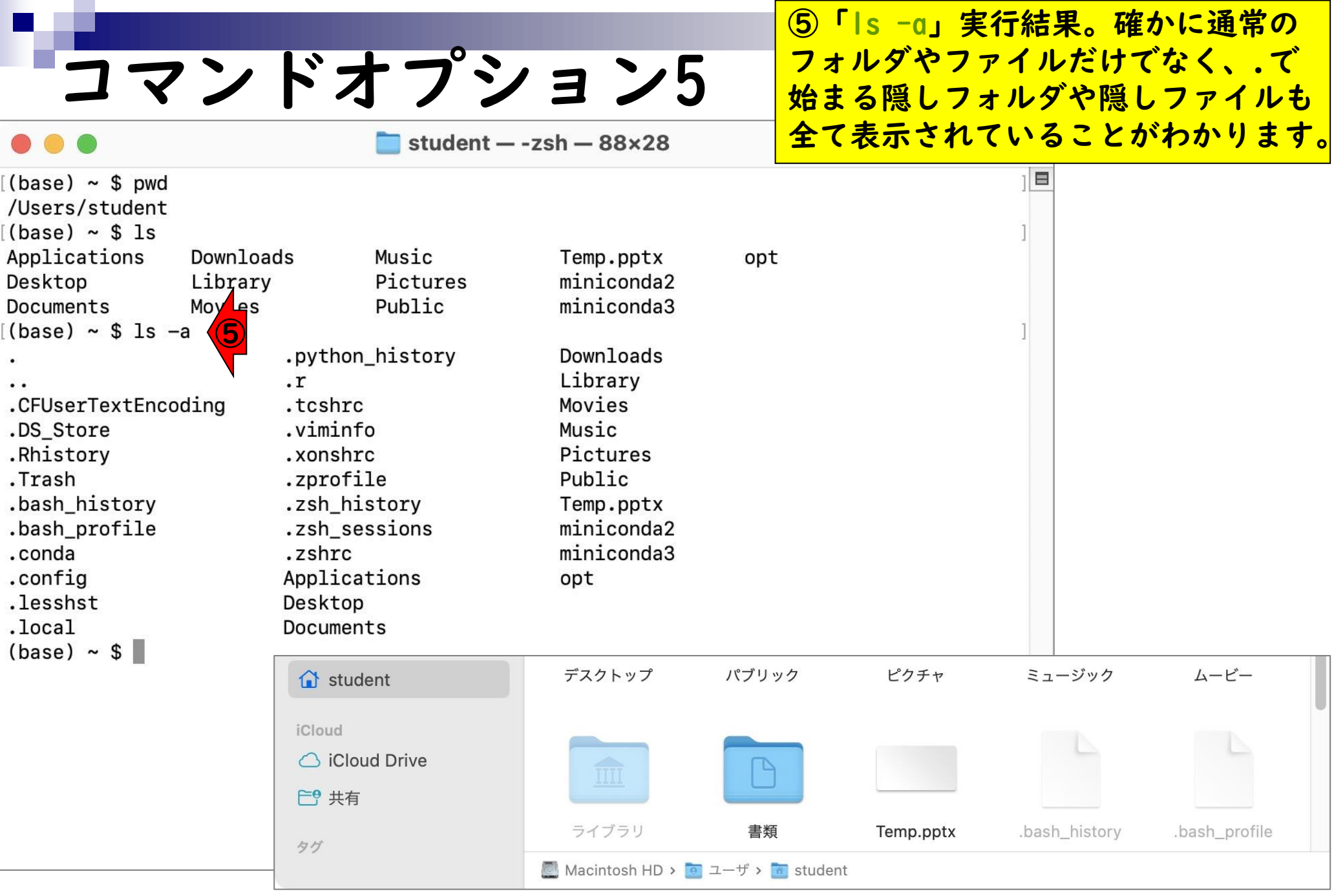

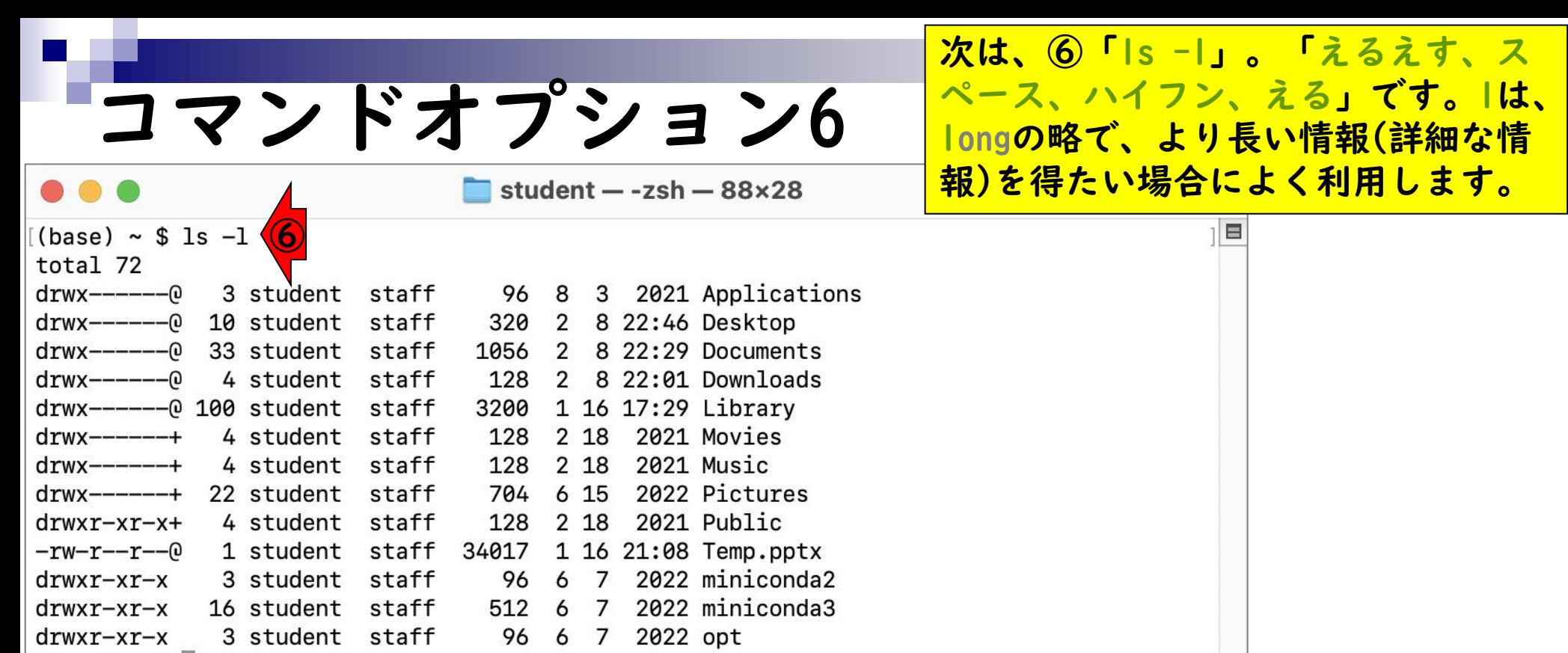

 $\begin{array}{c} \text{dust at } 0 \\ \text{(base)} \sim $ \ \end{array}$ 

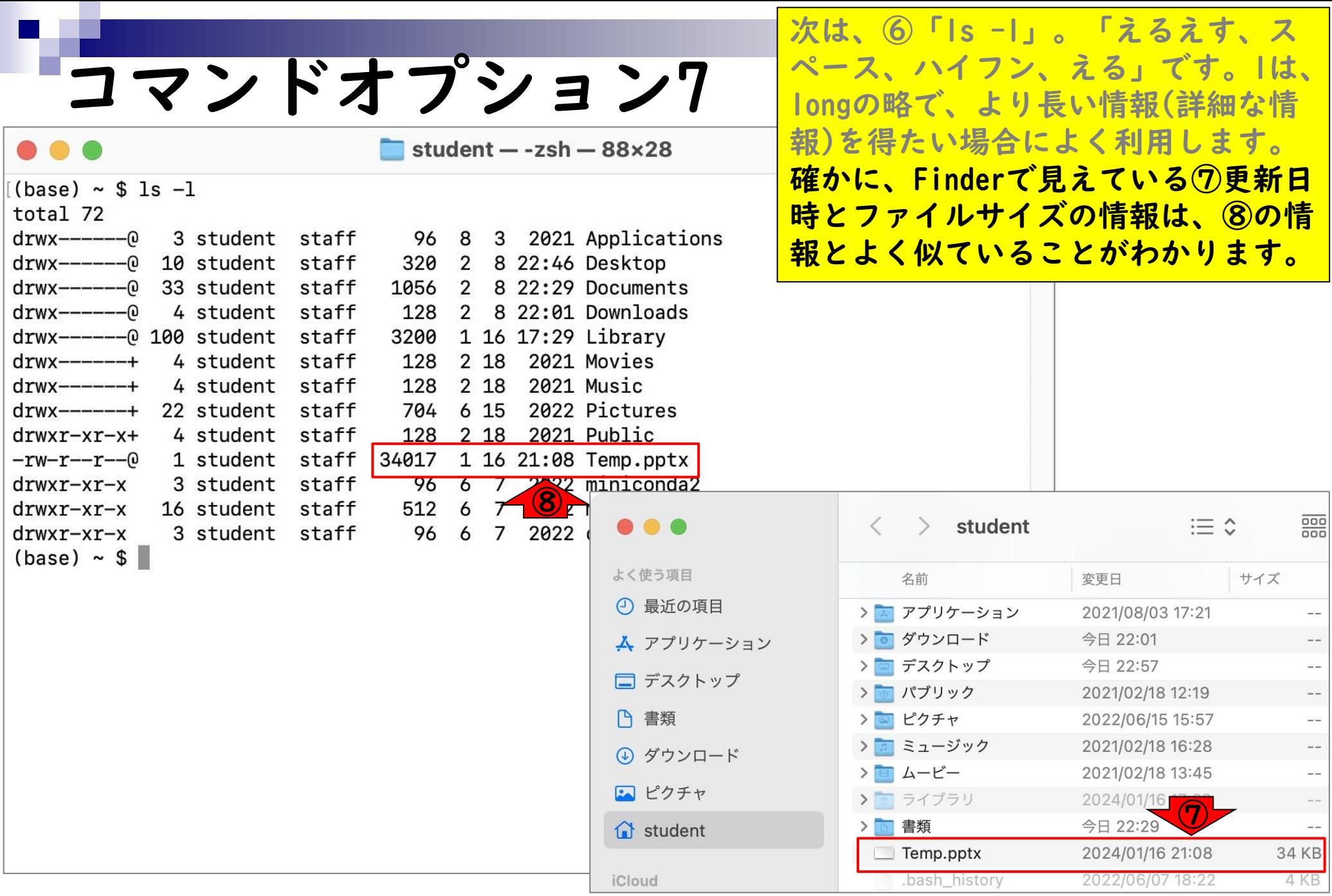

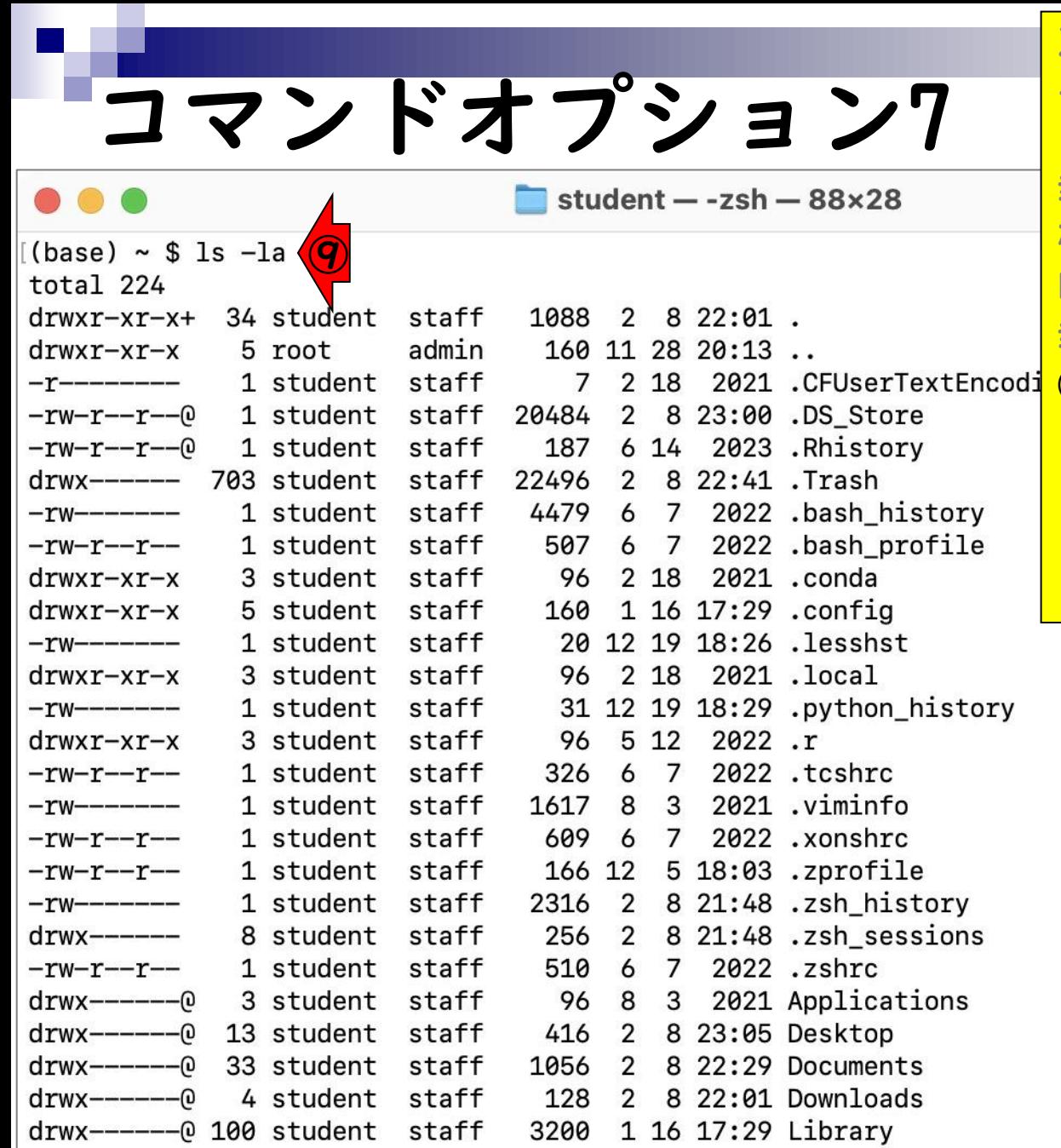

次は、⑥「ls -l」。「えるえす、ス ペース、ハイフン、える」です。lは、 longの略で、より長い情報(詳細な情 報)を得たい場合によく利用します。 確かに、Finderで見えている⑦更新日 時とファイルサイズの情報は、⑧の情 報とよく似ていることがわかります。 ⑨のようにlとaオプションを併用する ことで、隠しファイルの詳細な情報も 同時に表示させることができます。オ プションの順番は気にする必要はなく、 「ls -al」でもかまいません。

- ◼ はじめに(Linuxとターミナルの関係性)
- ターミナルの起動と終了
- ◼ ターミナルの設定
- 基本的な利用法
	- lsとpwdコマンド
	- □ MacのFinderでLinuxの任意の場所を眺める
	- □ 上下矢印キーで以前打ったコマンドを呼び出す
	- □ clearコマンドでターミナル画面のクリア
	- □ コマンドオプション(1s -a、ls -1、ls -la)

#### □ cdコマンドでディレクトリの変更

- □ openコマンドでFinderを開く
- □ LinuxからMacの任意の場所にアクセスする

cdコマンドで…1

#### さきほどの①「ls -la」実行結果の続 き。②のあたりの話をします。

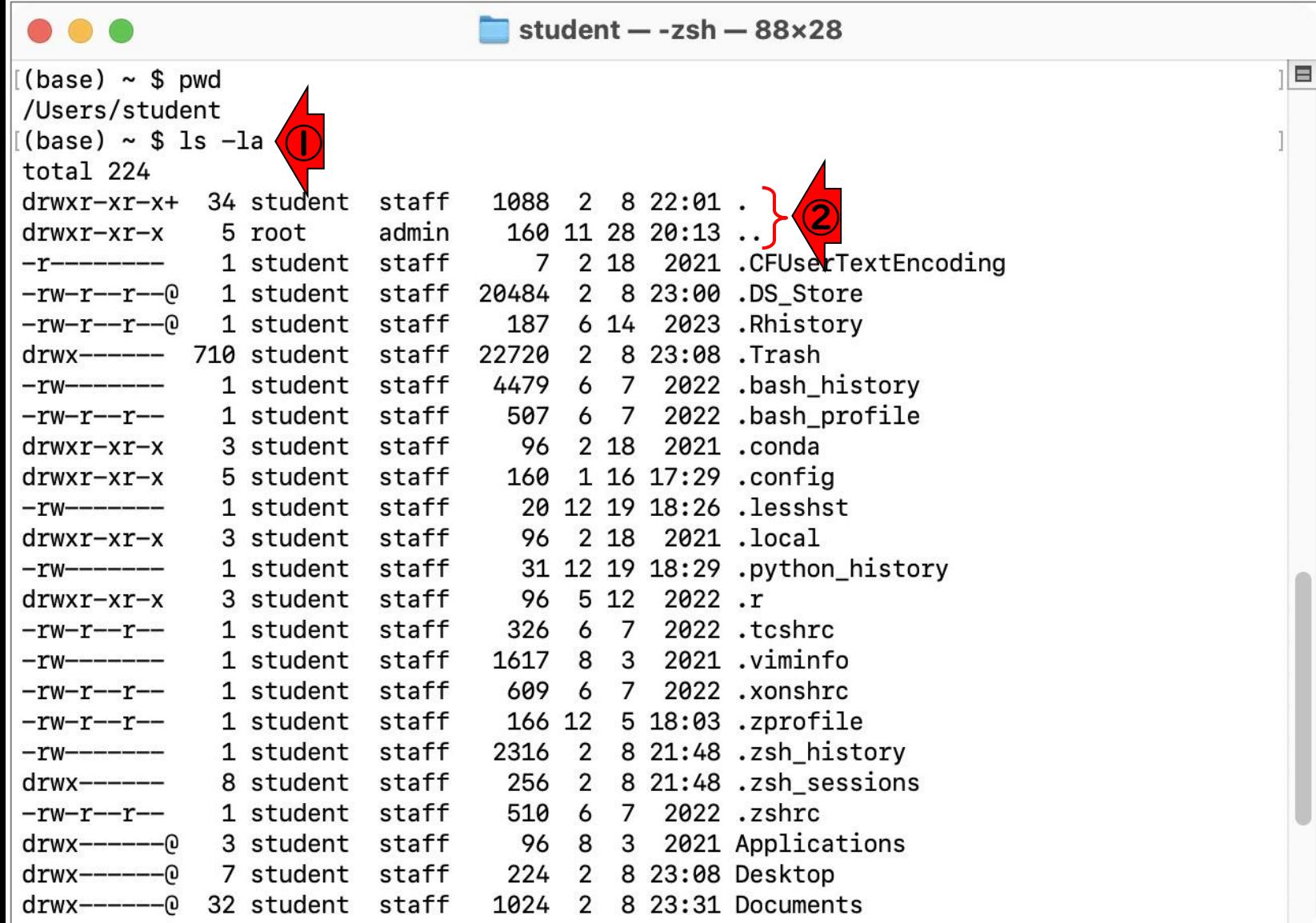

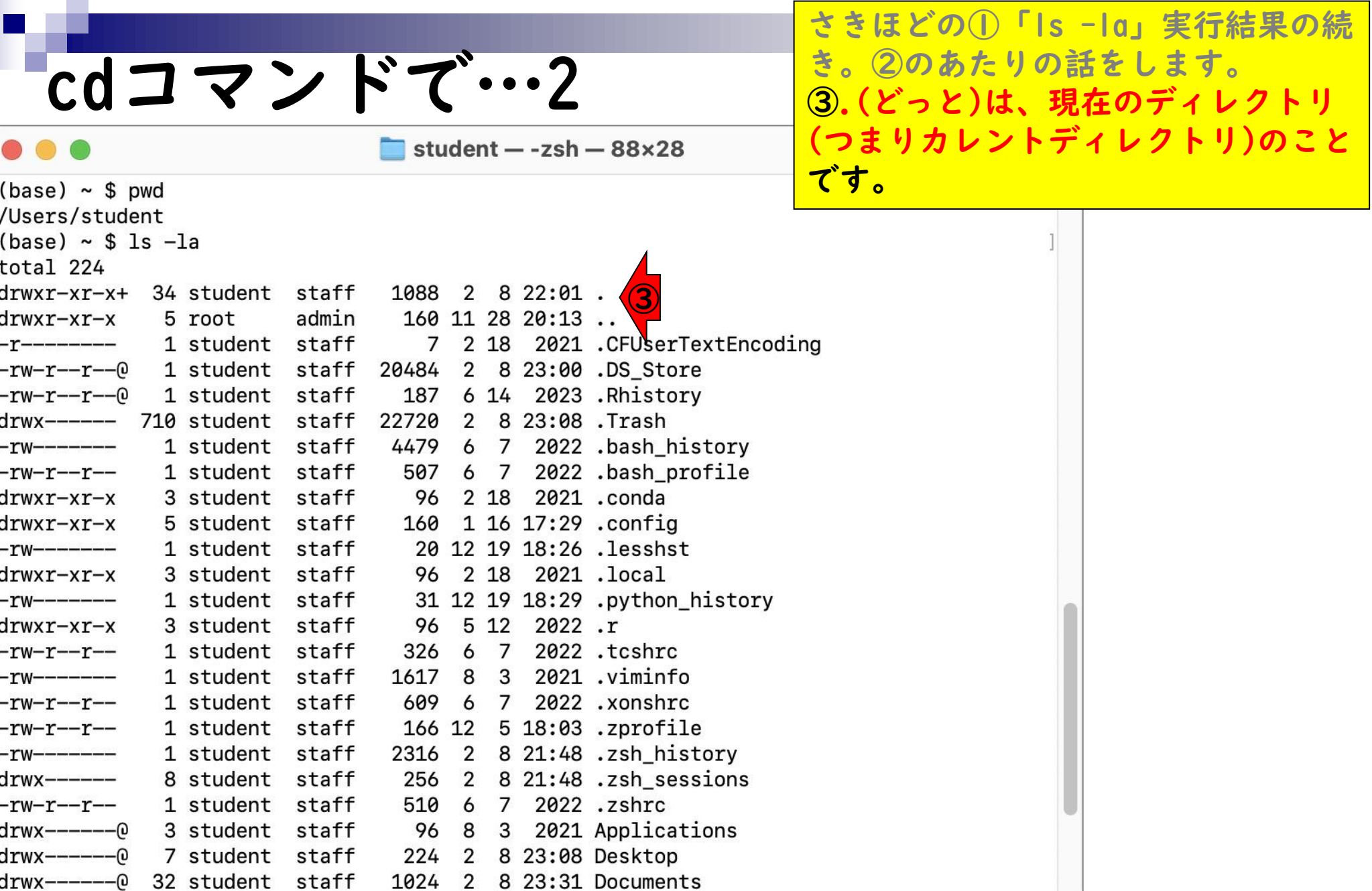

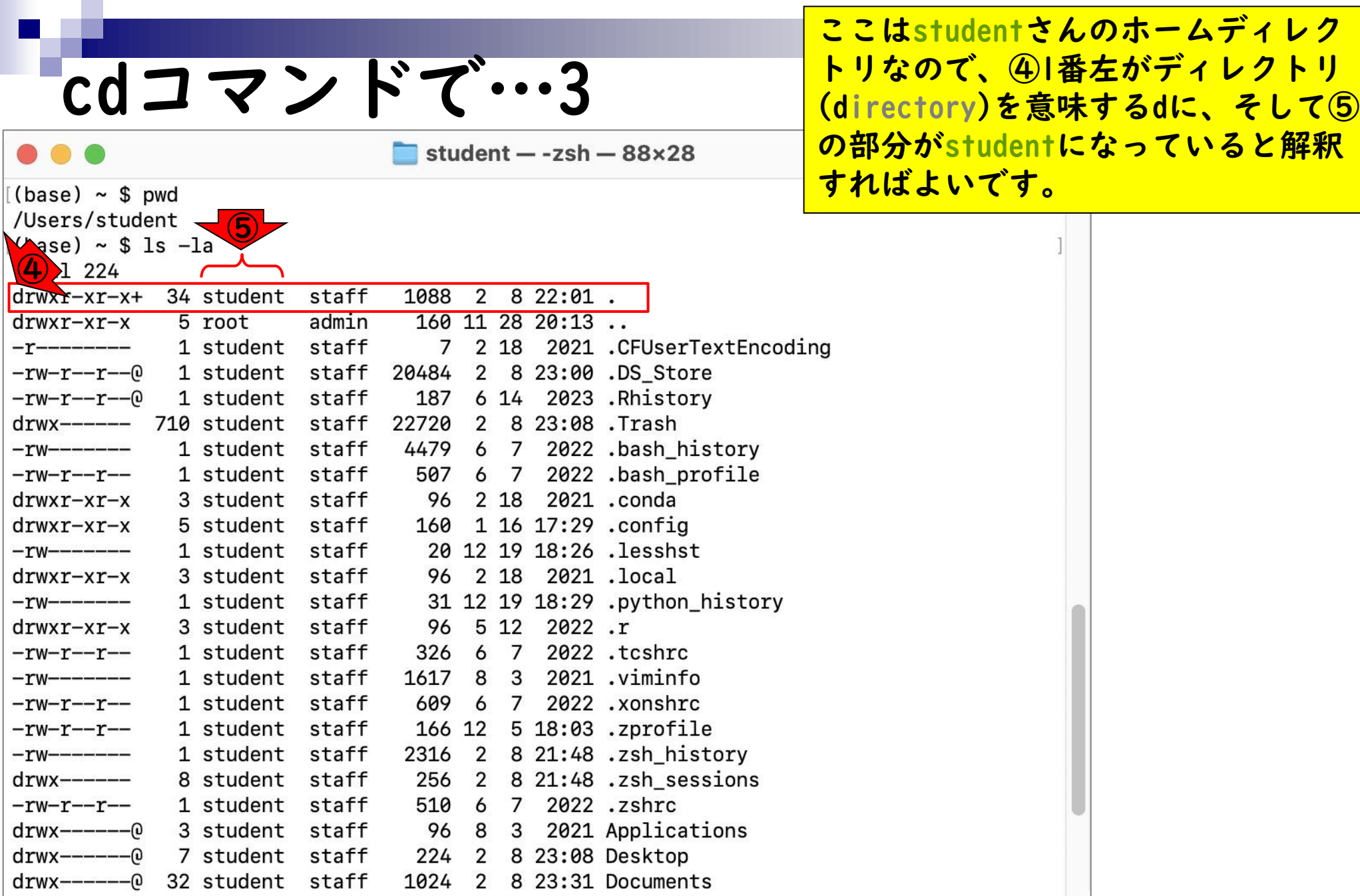

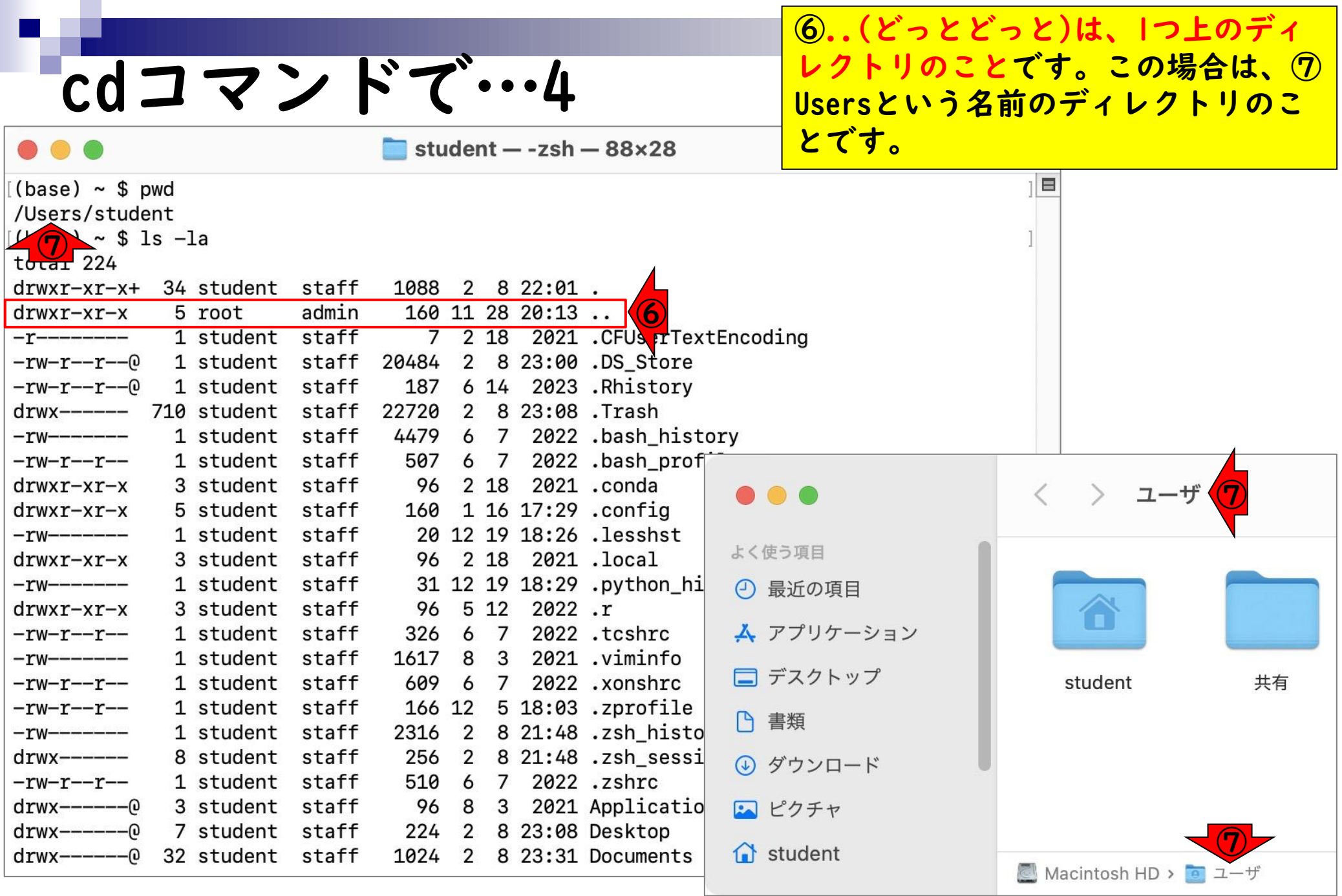

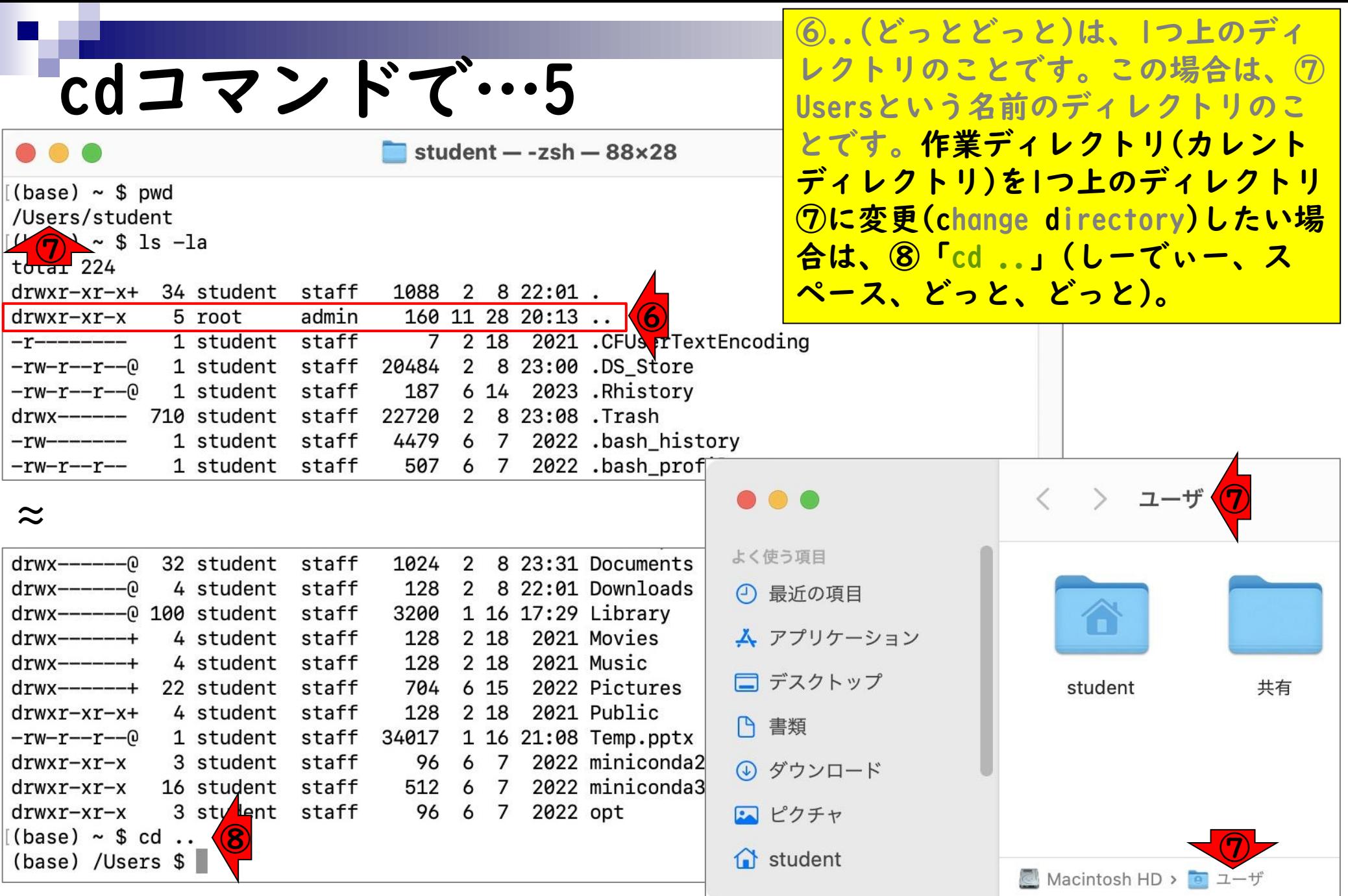

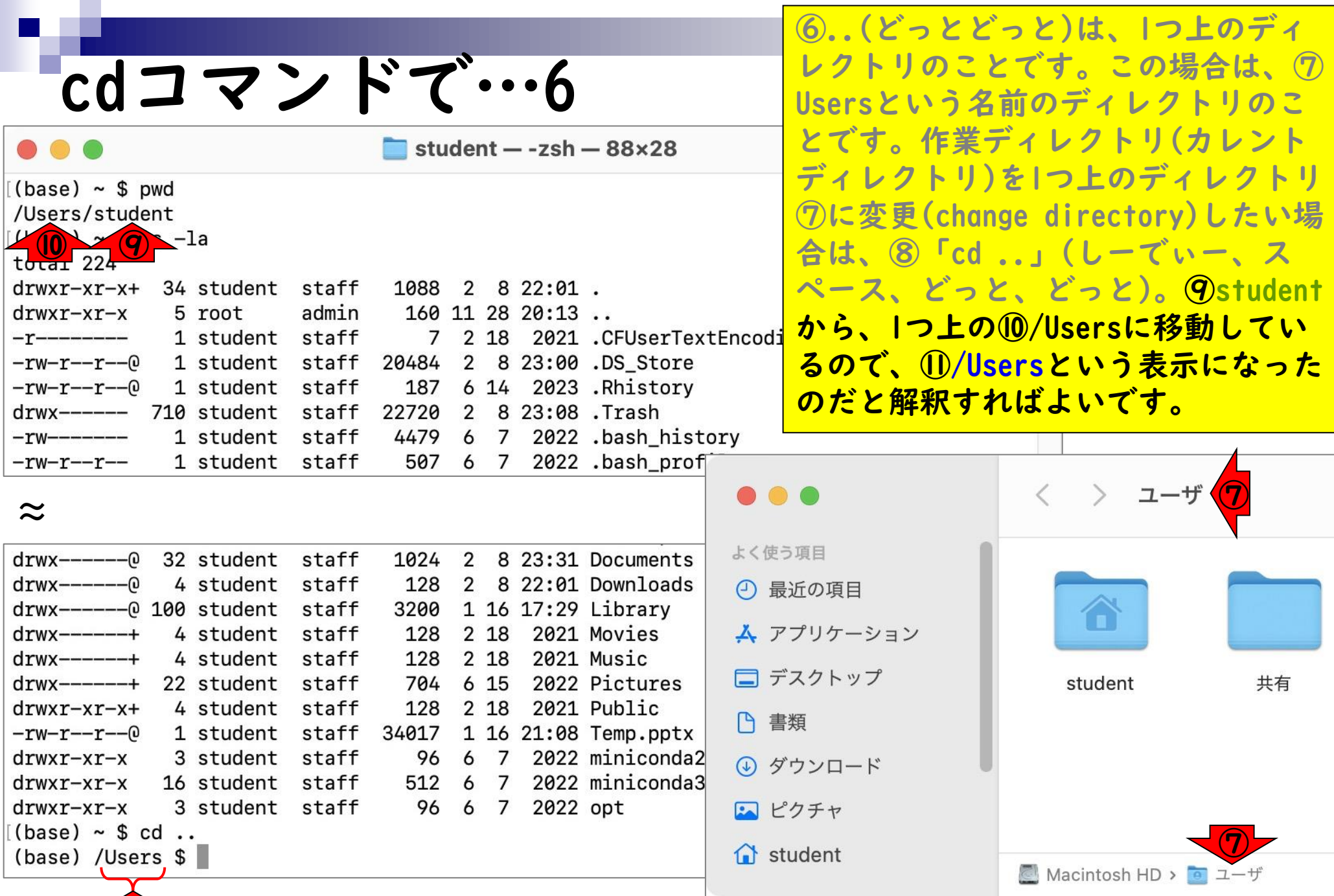

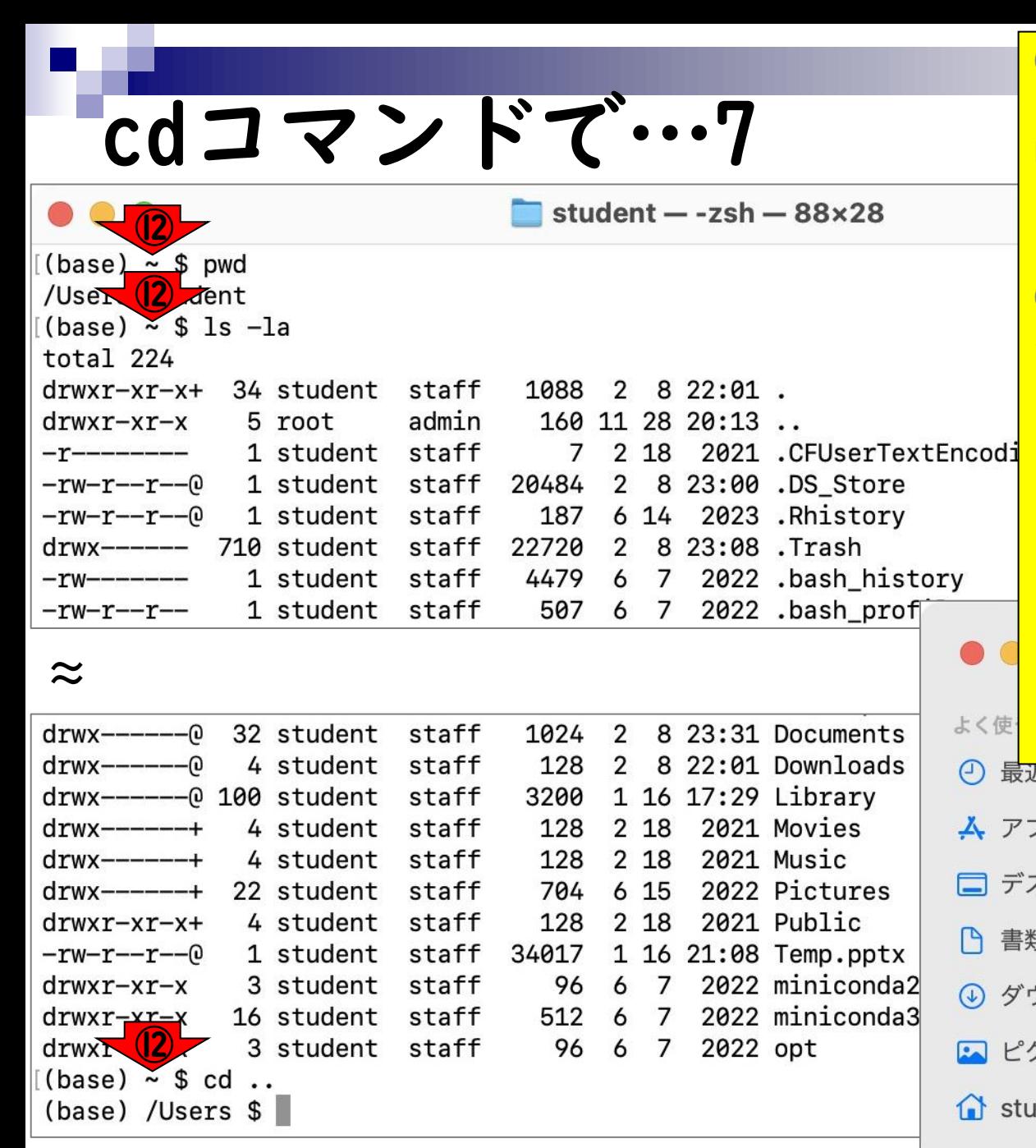

⑥..(どっとどっと)は、1つ上のディ レクトリのことです。この場合は、⑦ Usersという名前のディレクトリのこ とです。作業ディレクトリ(カレント ディレクトリ)を1つ上のディレクトリ ⑦に変更(change directory)したい場 合は、⑧「cd ..」(しーでぃー、ス ペース、どっと、どっと)。⑨student から、1つ上の⑩/Usersに移動してい るので、⑪/Usersという表示になった のだと解釈すればよいです。また、こ れまでずっと見えていた⑫~(ちるだ) は、studentさんのホームディレクト リ(つまり/Users/student)に相当する ものです。 圧の項目 プリケーション スクトップ 共有 student ⑫頊 ウンロード クチャ **dent** 

Macintosh HD > ロ ユーザ

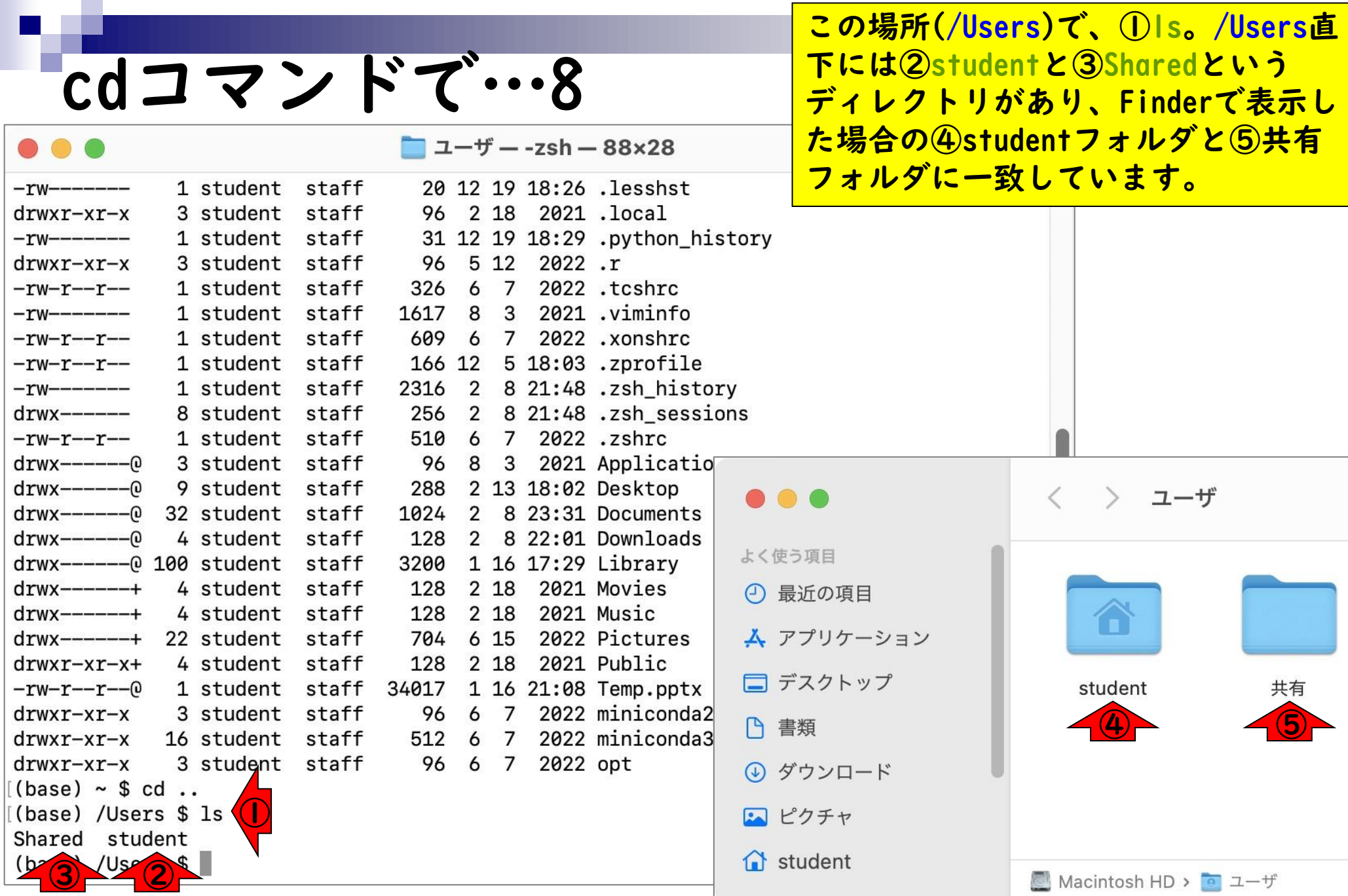

- ◼ はじめに(Linuxとターミナルの関係性)
- ターミナルの起動と終了
- ◼ ターミナルの設定
- 基本的な利用法
	- lsとpwdコマンド
	- □ MacのFinderでLinuxの任意の場所を眺める
	- □ 上下矢印キーで以前打ったコマンドを呼び出す
	- □ clearコマンドでターミナル画面のクリア
	- コマンドオプション(ls -a、ls -l、ls -la)
	- □ cdコマンドでディレクトリの変更
	- □ openコマンドでFinderを開く
	- □ LinuxからMacの任意の場所にアクセスする

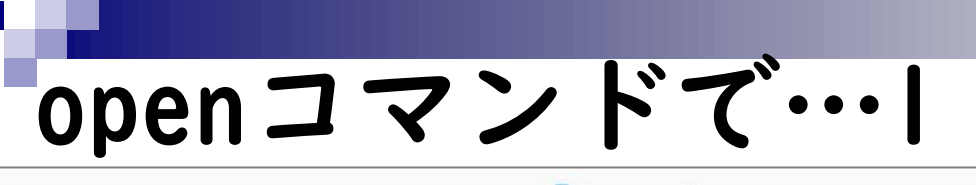

 $\Box$  ユーザ — -zsh — 88×28

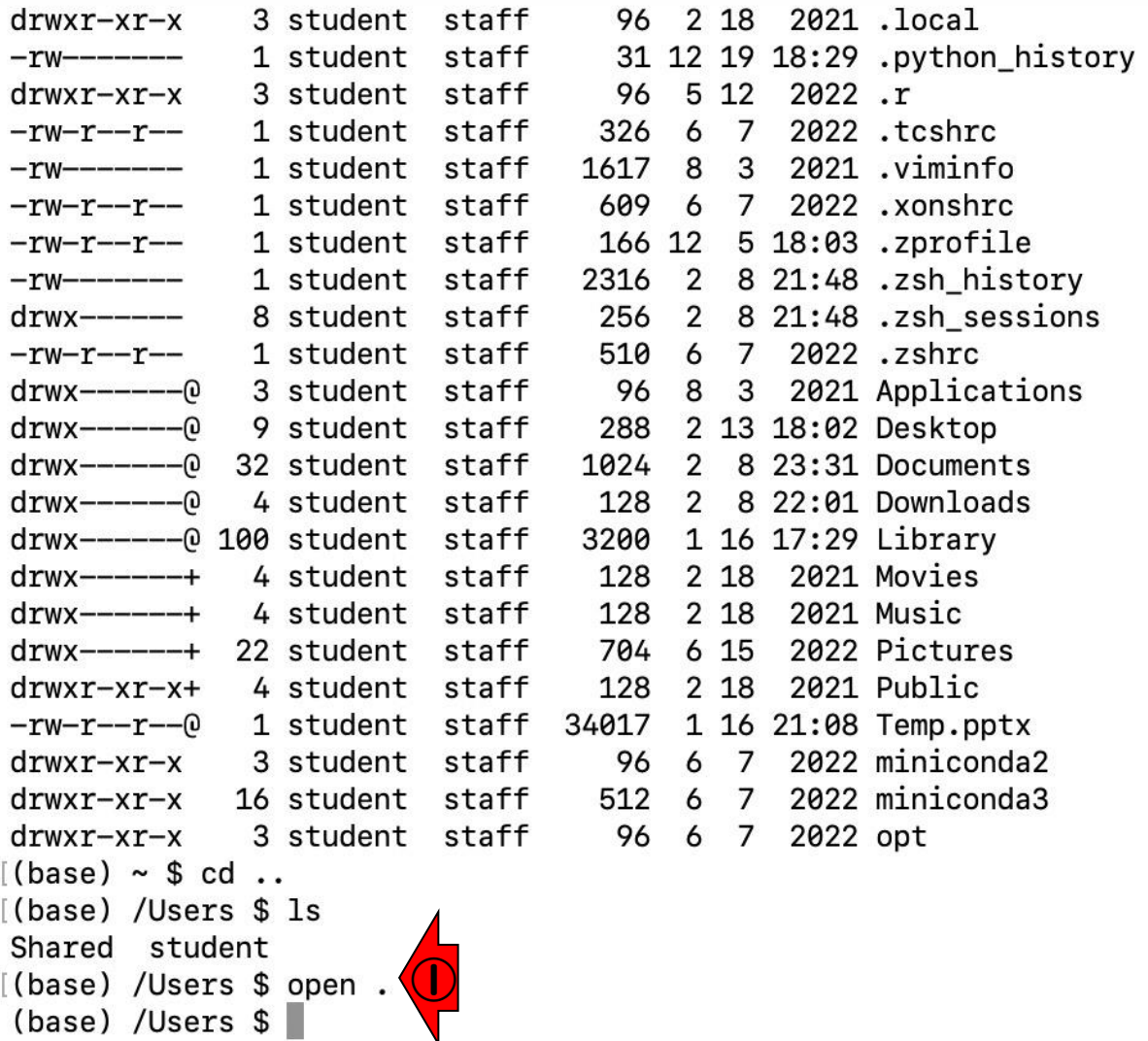

現在の作業ディレクトリ(カレント ディレクトリ)は、/Users。この場所 (つまり.)のFinderを開きたい場合は <mark>「open .」。openがコマンドで、その</mark> 後にある.が開く場所の情報に相当し ます。

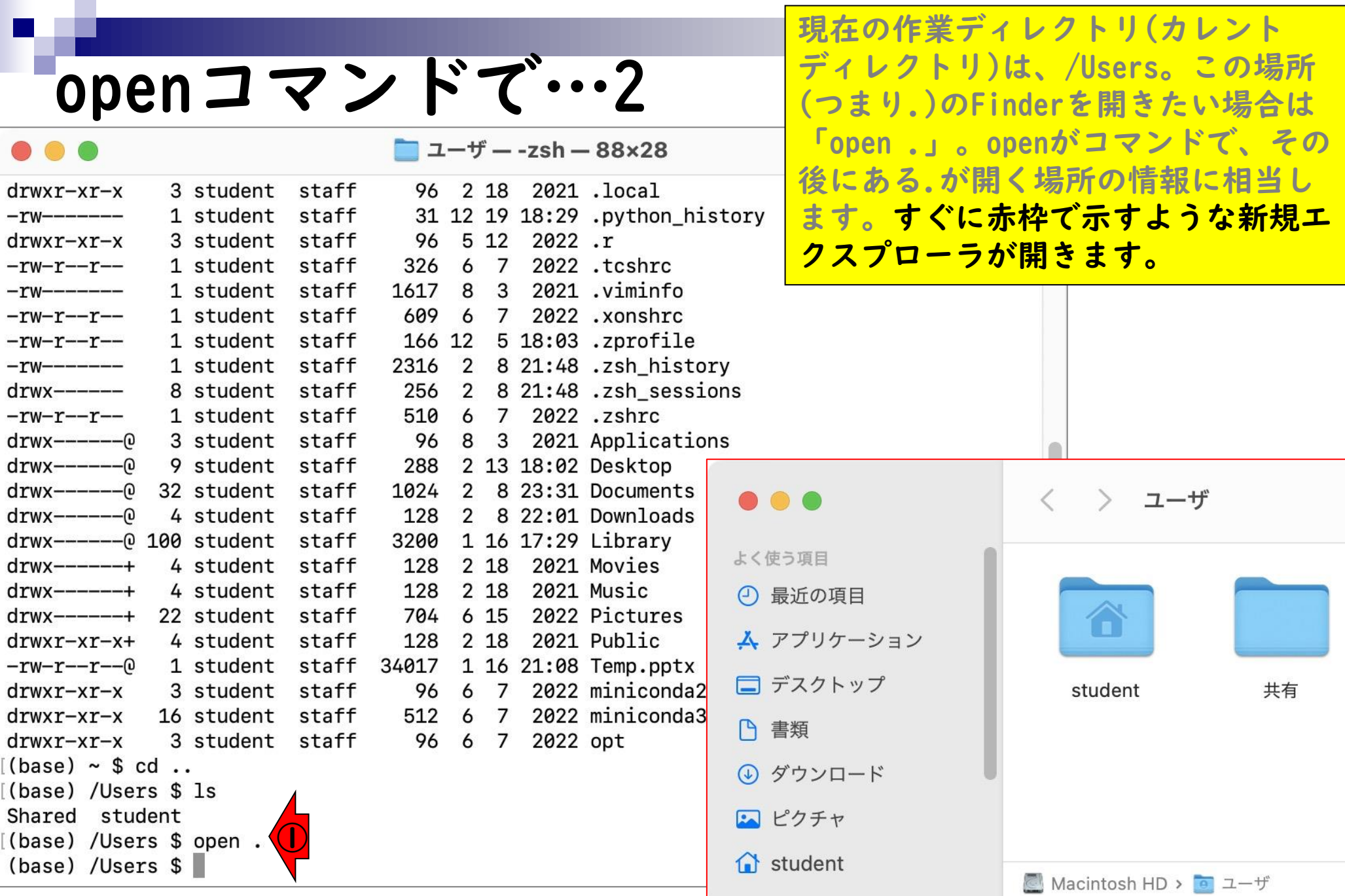

- ◼ はじめに(Linuxとターミナルの関係性)
- ターミナルの起動と終了
- ◼ ターミナルの設定
- 基本的な利用法
	- lsとpwdコマンド
	- □ MacのFinderでLinuxの任意の場所を眺める
	- □ 上下矢印キーで以前打ったコマンドを呼び出す
	- □ clearコマンドでターミナル画面のクリア
	- コマンドオプション(ls -a、ls -l、ls -la)
	- □ cdコマンドでディレクトリの変更
	- □ openコマンドでFinderを開く
	- □ LinuxからMacの任意の場所にアクセスする

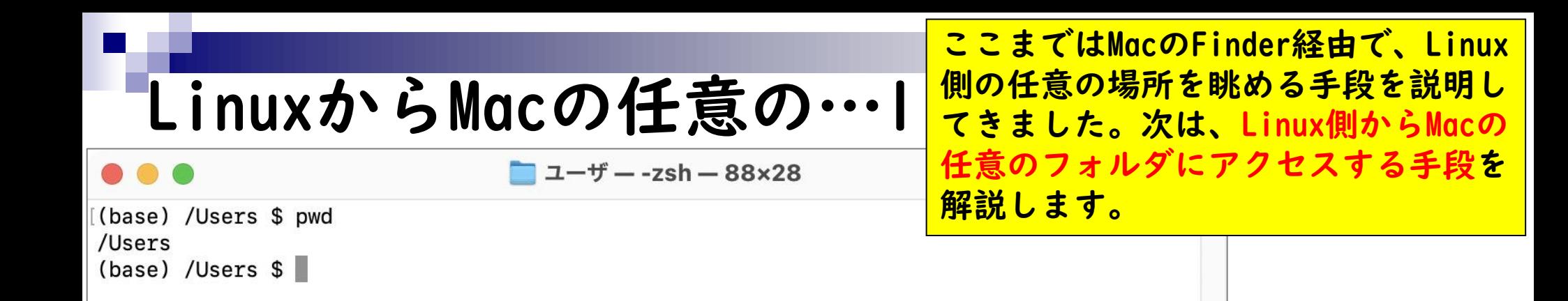

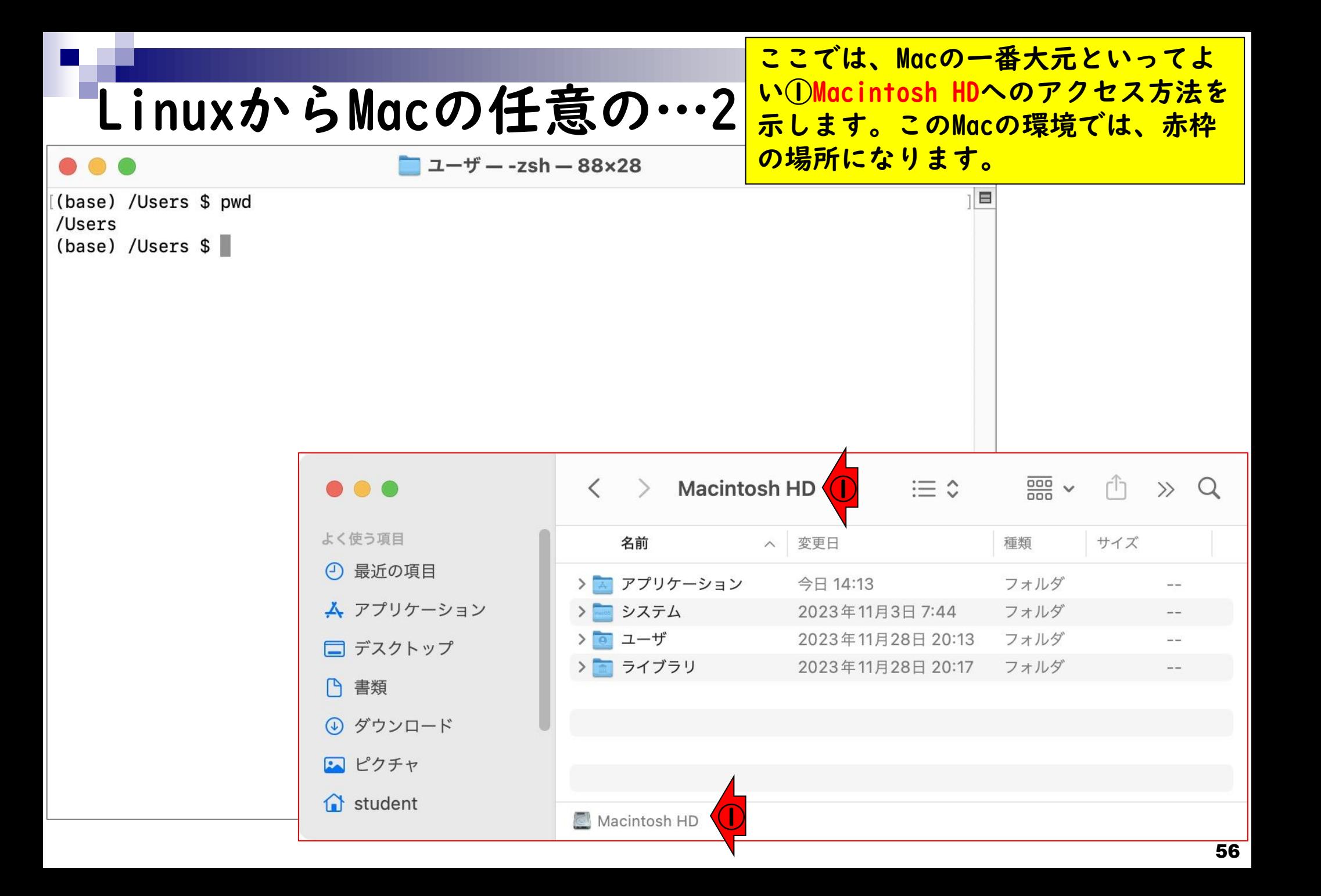

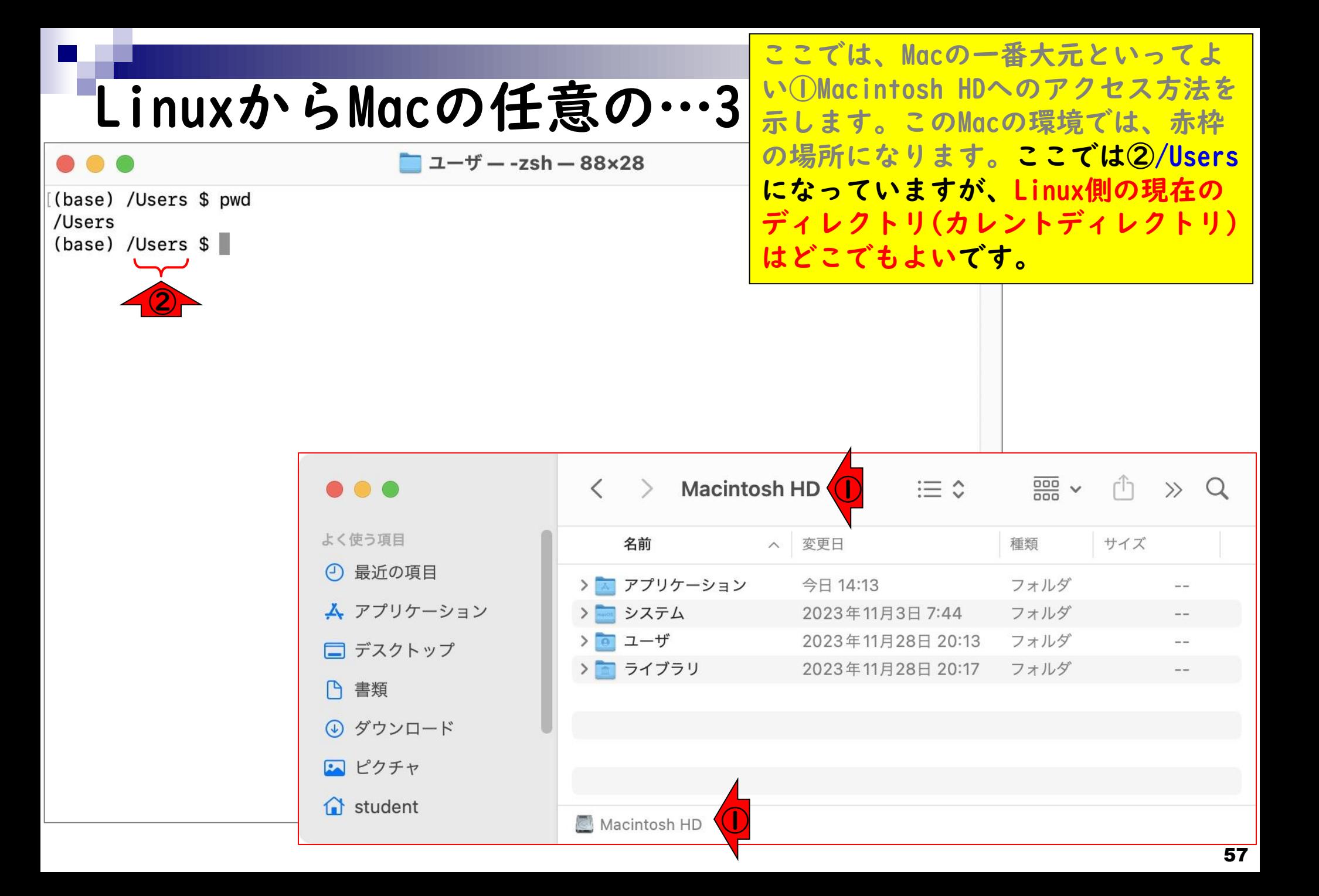

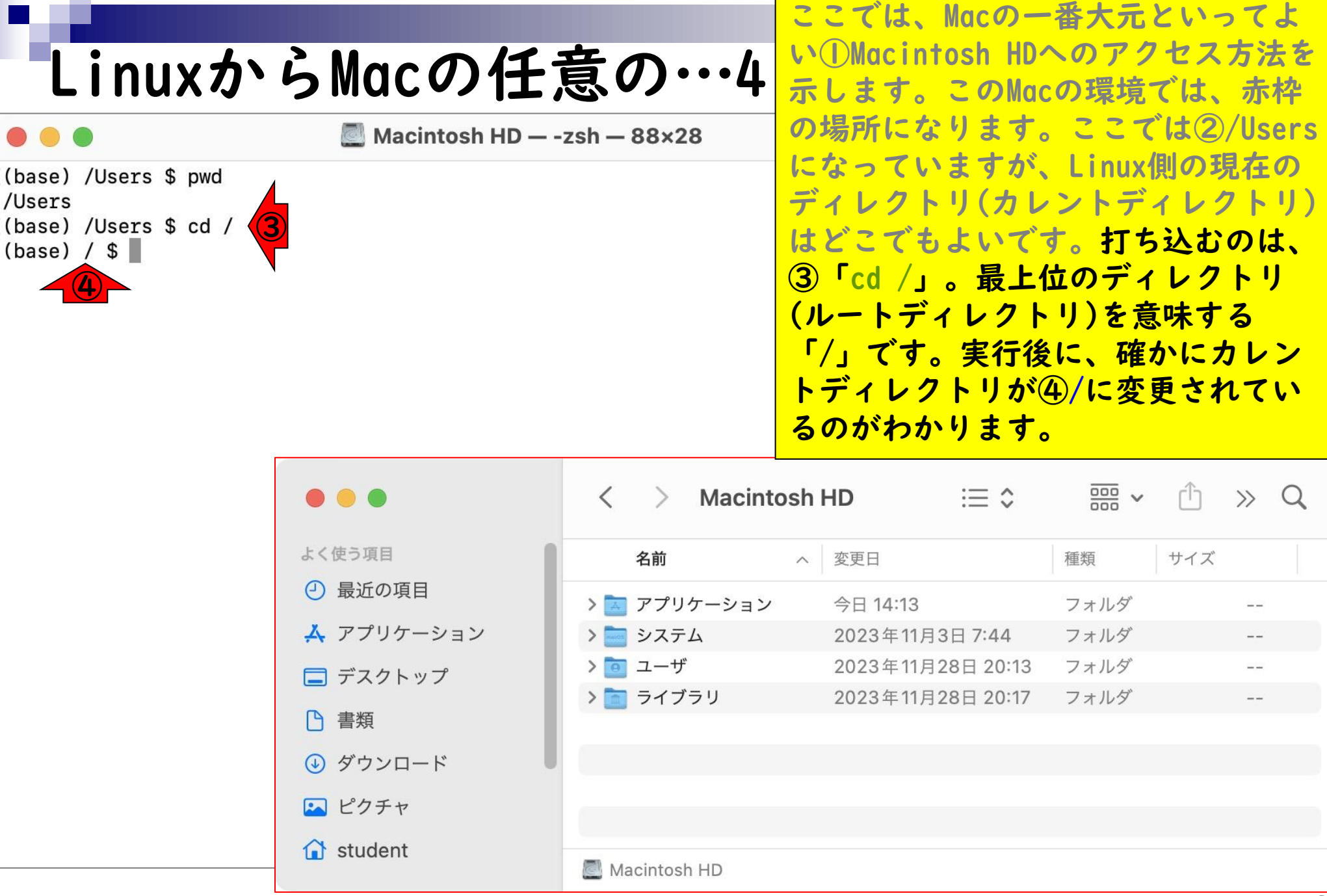

#### LinuxからMacの任意の…5

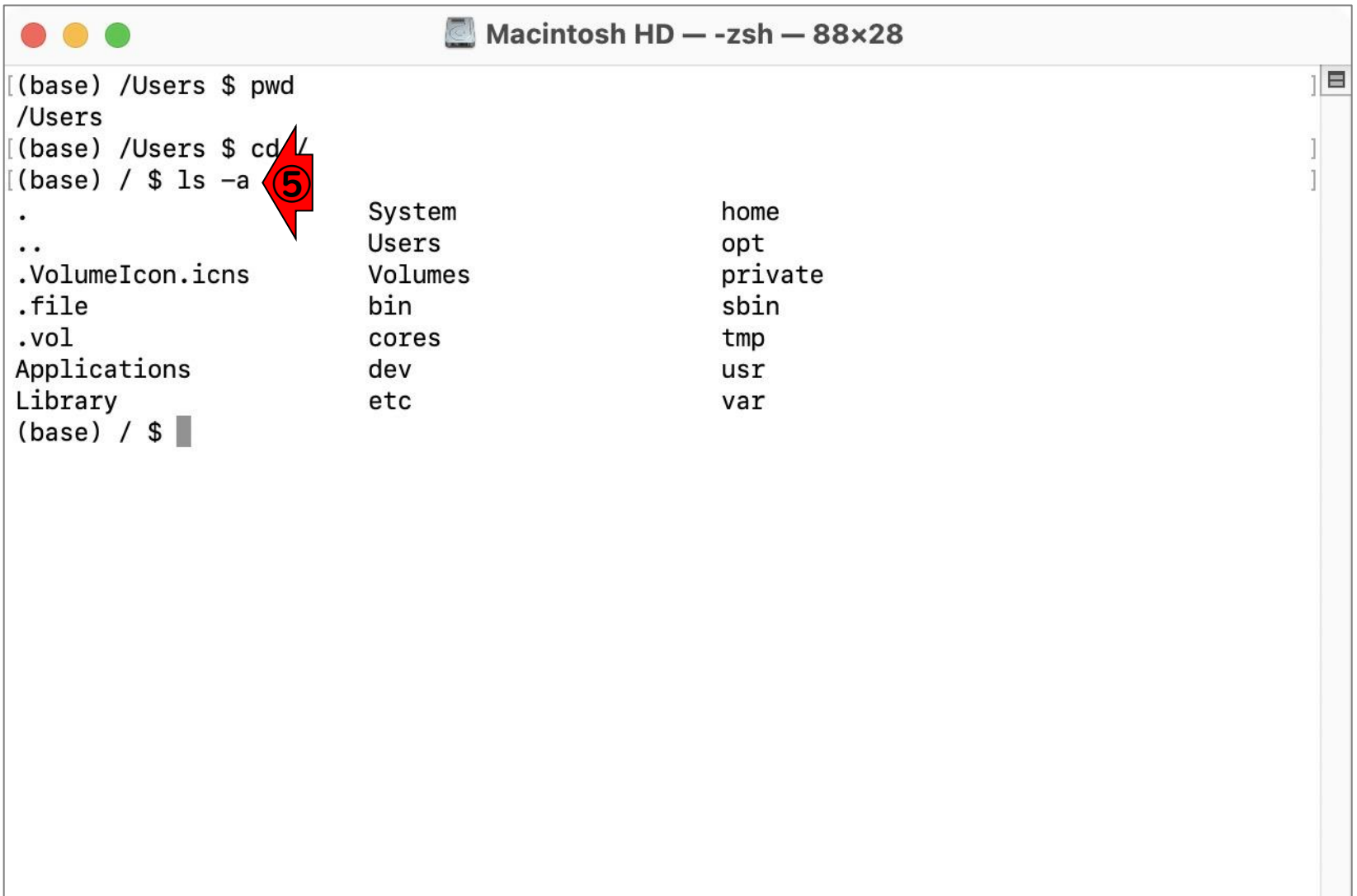

⑤ls -aで中身をリストアップ。見え

方はヒトそれぞれです。

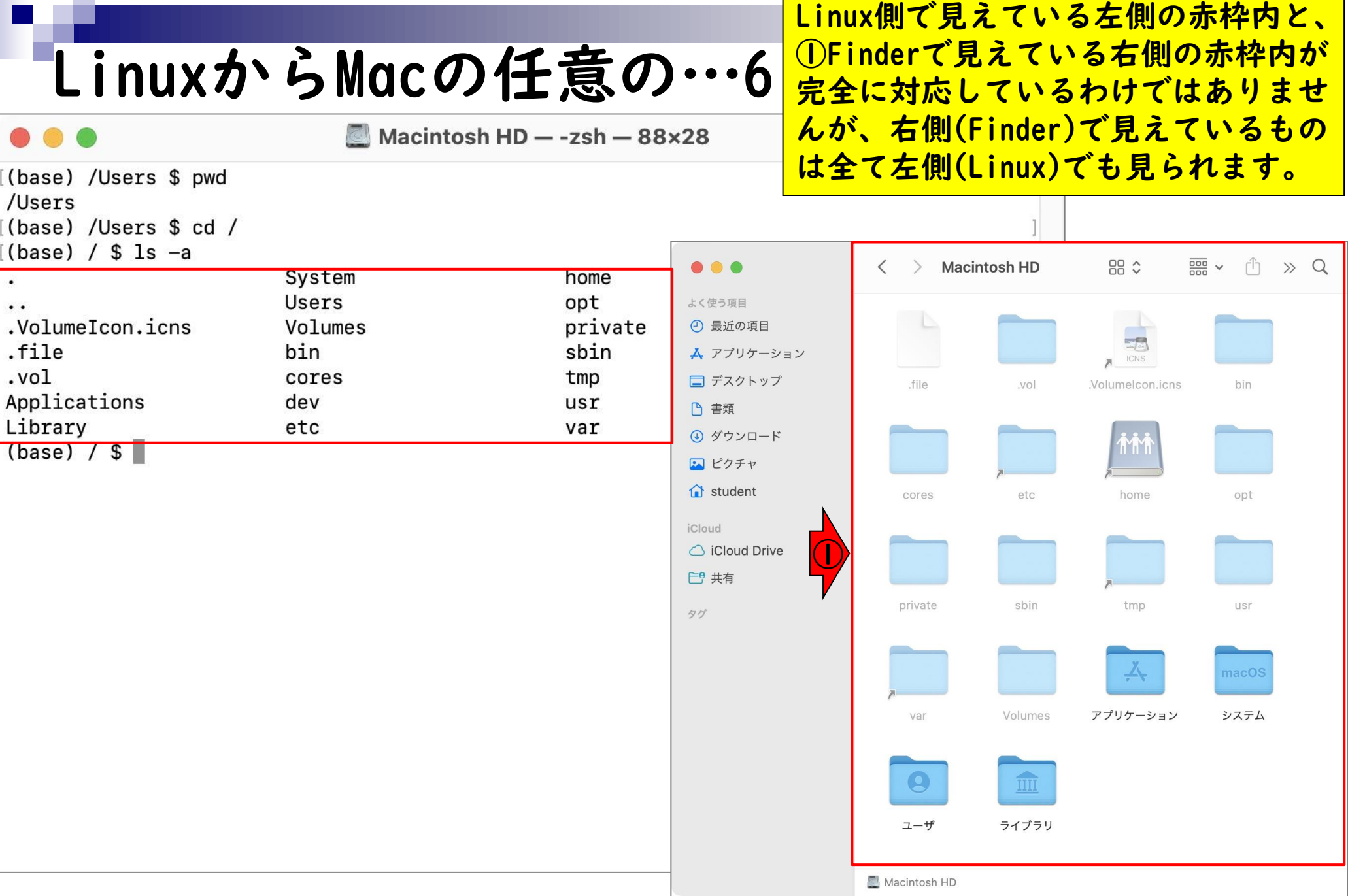

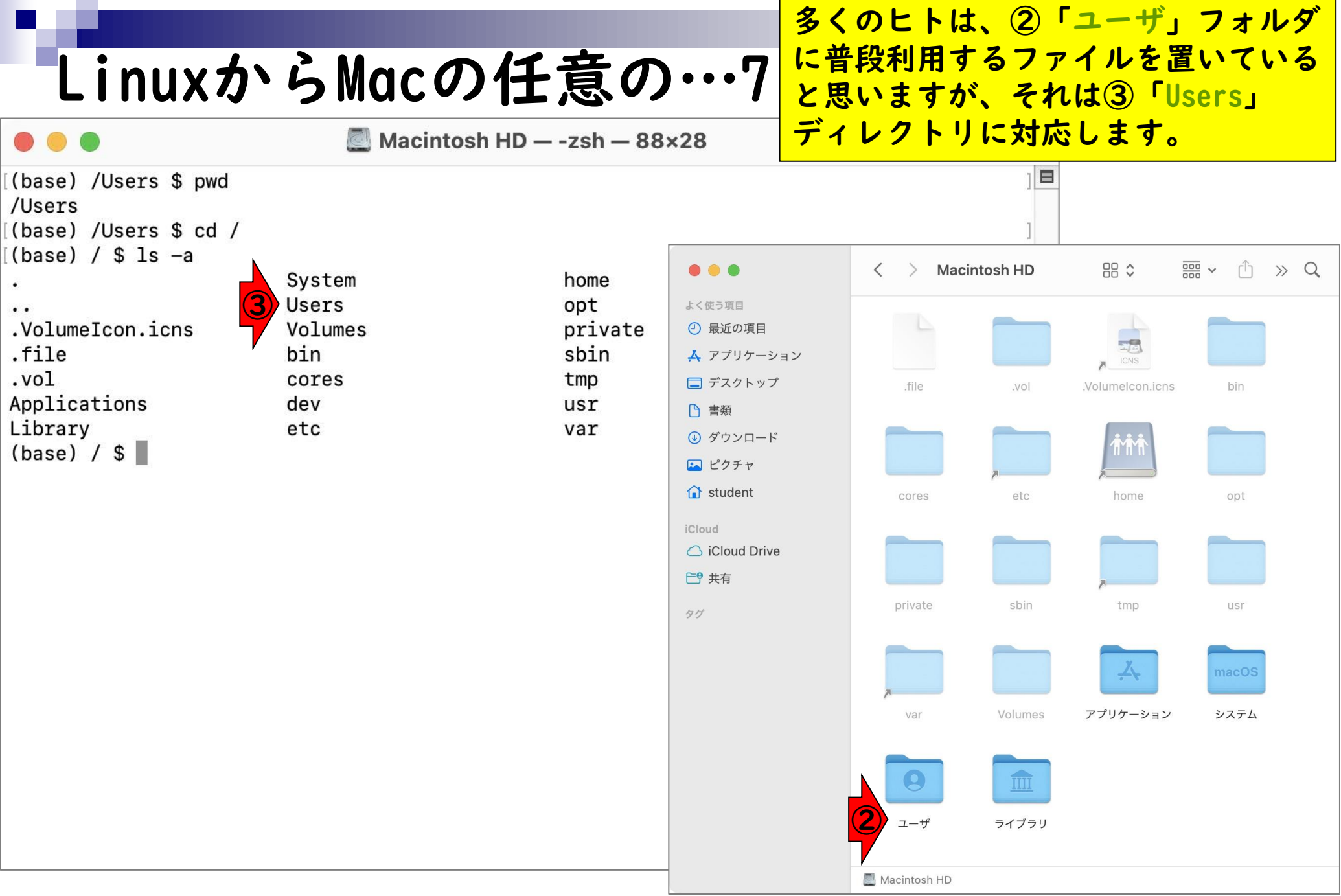

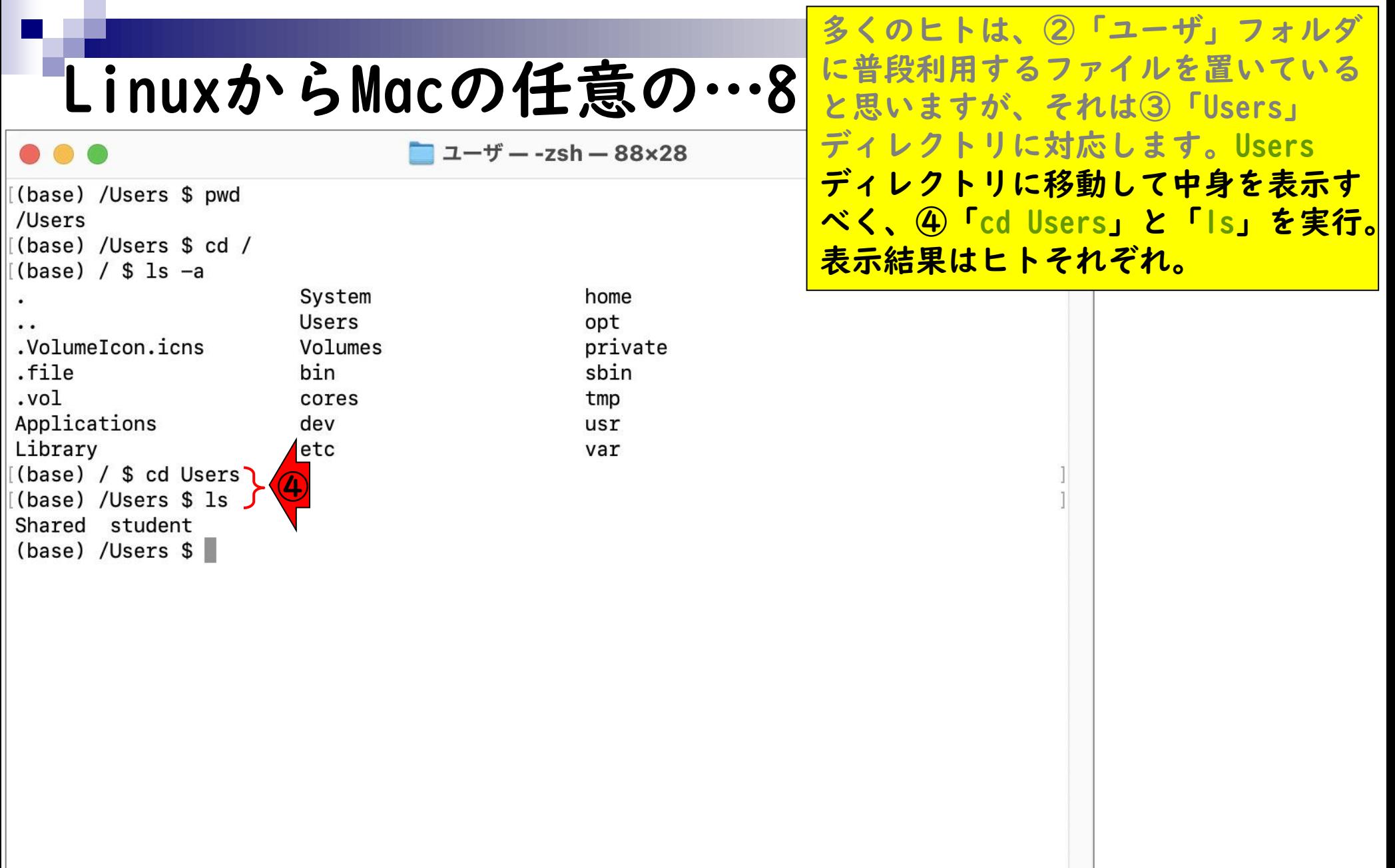

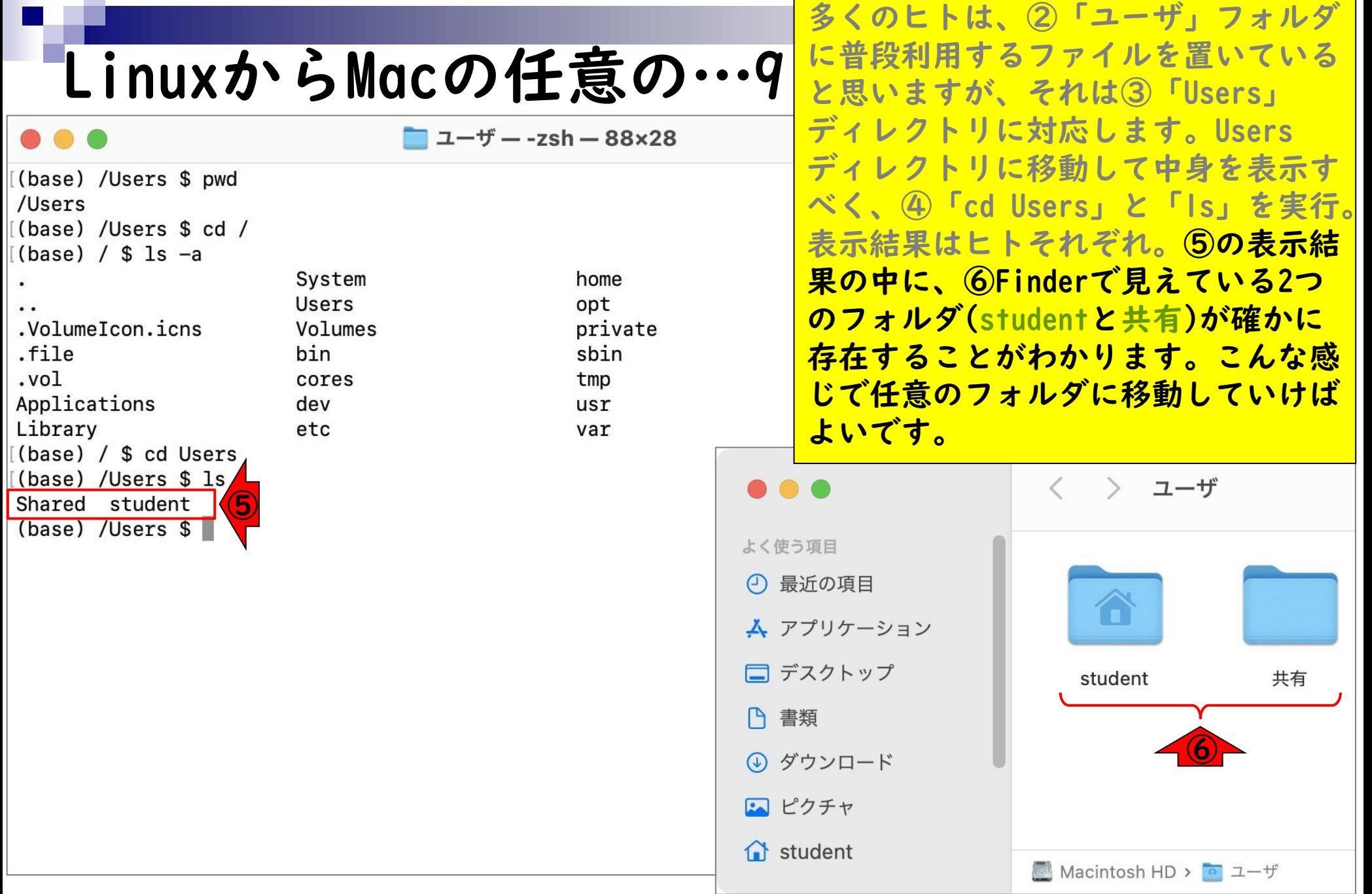